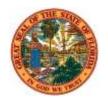

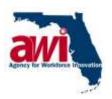

State of Florida Agency for Workforce Innovation

# **State of Florida**

**Unemployment Compensation Project – Phase 2** 

**As-Is Business Process – Disaster Unemployment Assistance** 

# **Document Control**

# **Revision History**

| Date       | Version | Description                                         | Author      |
|------------|---------|-----------------------------------------------------|-------------|
| 10/09/2009 | 0.01    | Initial draft                                       | Rich Wilson |
| 10/22/209  | 0.02    | Updating draft for flows                            | Rich Wilson |
| 10/25/2009 | 0.03    | Updating document for flows                         | Rich Wilson |
| 10/26/2009 | 0.04    | Updating flows and document following client review | Rich Wilson |
| 10/27/2009 | 0.05    | Updating following Quality Review                   | Rich Wilson |
| 11/04/2009 | 0.06    | Updating following Client Review                    | Rich Wilson |
| 11/06/2009 | 1.00    | Final Approved                                      | Rich Wilson |

# **Quality Review History**

| Date       | Reviewer    | Comments                               |
|------------|-------------|----------------------------------------|
| 10/27/2009 | Don Northam | North Highland internal quality review |
|            |             |                                        |
|            |             |                                        |

# **Table of Contents**

|                | RPOSE AND OBJECTIVES OF THE DISASTER UNEMPLOYMENT<br>FANCE (DUA) CORE PROCESS OVERVIEW | 1        |
|----------------|----------------------------------------------------------------------------------------|----------|
|                |                                                                                        |          |
| 1.1            | BEGINNING AND ENDING POINTS                                                            |          |
| 1.2            | DISASTER UNEMPLOYMENT ASSISTANCE (DUA) CORE PROCESS DIAGRAM                            |          |
| 1.3            | DISASTER UNEMPLOYMENT ASSISTANCE (DUA) CORE PROCESS ACTIVITIES                         |          |
| 1.4            | DISASTER UNEMPLOYMENT ASSISTANCE (DUA) CORE PROCESS - PROCESS ATTRIBUTES               | 4        |
| 2 PUI          | RPOSE AND OBJECTIVES OF THE DUA MOBILIZATION SUB-PROCESS                               | 5        |
| 2.1            | BEGINNING AND ENDING POINTS                                                            | 5        |
| 2.2            | DUA MOBILIZATION DIAGRAM                                                               | 6        |
| 2.3            | DUA MOBILIZATION ACTIVITIES                                                            | 8        |
| 2.4            | PROCESS ATTRIBUTES                                                                     | 11       |
| 2.4.1          | Elapsed Time                                                                           | 12       |
| 2.4.2          | Paper Documentation                                                                    | 12       |
| 2.4.3          | Business System Data Entry & Data Transfer                                             | 13       |
| 2.4.4          | l Communication                                                                        | 15       |
| 2.4.5          | 5 Opportunities                                                                        | 17       |
|                | RPOSE AND OBJECTIVES OF THE ELIGIBILITY DETERMINATION SUB-                             | 18       |
| 3.1            | BEGINNING AND ENDING POINTS                                                            | 18       |
| 3.2            | ELIGIBILITY DETERMINATION SUB-PROCESS DIAGRAM                                          |          |
| 3.3            | ELIGIBILITY DETERMINATION SUB-PROCESS ACTIVITIES                                       |          |
| 3.4            | PROCESS ATTRIBUTES                                                                     |          |
| 3.4.1          |                                                                                        |          |
| 3.4.2          | •                                                                                      |          |
| 3.4.3          |                                                                                        |          |
| 3.4.4          |                                                                                        |          |
| 3.4.5          |                                                                                        |          |
| 4 PUI          | RPOSE AND OBJECTIVES OF THE PROCESS DUA CERTIFICATIONS SUB                             | <b>.</b> |
| PROCE          | ESS                                                                                    | 29       |
| 4.1            | BEGINNING AND ENDING POINTS                                                            | 29       |
| 4.2            | PROCESS DUA CERTIFICATIONS SUB-PROCESS DIAGRAM                                         |          |
| 4.3            | PROCESS DUA CERTIFICATIONS SUB-PROCESS ACTIVITIES                                      |          |
| 4.4            | PROCESS ATTRIBUTES                                                                     | 32       |
| 4.4.4          |                                                                                        |          |
| 4.4.1          | Elapsed Time                                                                           |          |
| 4.4.1<br>4.4.2 | · · · · · · · · · · · · · · · · · · ·                                                  | 32       |
|                | Paper Documentation                                                                    | 32<br>32 |
| 4.4.2          | Paper Documentation                                                                    | 32<br>32 |

5 PURPOSE AND OBJECTIVES OF THE AMEND DECLARATION SUB-PROCESS

| 2 | 7 |
|---|---|
| J | 1 |

| 5.1   | BEGINNING AND ENDING POINTS                | 37 |
|-------|--------------------------------------------|----|
| 5.2   | AMEND DECLARATION SUB-PROCESS DIAGRAM      | 38 |
| 5.3   | AMEND DECLARATION SUB-PROCESS ACTIVITIES   | 38 |
| 5.4   | PROCESS ATTRIBUTES.                        | 39 |
| 5.4.1 | Elapsed Time                               | 39 |
|       | Paper Documentation                        |    |
|       | Business System Data Entry & Data Transfer |    |
|       | Communication                              |    |
| 5.4.5 | Opportunities                              | 42 |
|       | 1 1                                        |    |

# 1 PURPOSE AND OBJECTIVES OF THE DISASTER UNEMPLOYMENT ASSISTANCE (DUA) CORE PROCESS OVERVIEW

The Disaster Unemployment Assistance (DUA) program provides payments and reemployment assistance to eligible persons (including the self-employed). Eligible recipients of this assistance are those citizens who:

- (1) Have lost employment as a direct consequence of a major disaster, and
- (2) Are not eligible for other unemployment compensation benefits.

Disasters are defined as hurricanes, tornados, wild fires, floods, and the like. In order for this process to be carried out in response to a particular disaster, the President of the United States must issue a disaster declaration at the request of the Governor of the State of Florida.

The DUA program's assistance does not begin until a claimant provides acceptable proof of:

- Prior wages and/or employment,
- Ineligibility for (or exhaustion of all remaining) unemployment compensation, and
- That their need for assistance is a direct result of the disaster.

In order to qualify for Disaster Unemployment Assistance (DUA) the claimant must satisfy one of the following conditions:

- The unemployment is the direct result of the major disaster
- The individual is unable to reach the place of employment as a direct result of the major disaster
- The individual was to commence employment and does not have a job or is unable to reach the job as a result of the major disaster
- The individual has become the breadwinner or major support for a household because the head of the household has died as a result of the major disaster
- The individual cannot work because of an injury caused as a result of the major disaster.

The objectives for the Disaster Unemployment Assistance (DUA) Core Process include:

• Documenting DUA claims processes as distinct from other claims processes.

The Disaster Unemployment Assistance Process includes the following sub-processes:

- DUA Mobilization
- Eligibility Determination
- Process DUA Certifications
- Amend Declaration

#### 1.1 BEGINNING AND ENDING POINTS

**Beginning Point:** 

• A disaster occurs, and

- The Governor asks the President to issue a disaster declaration, and
- The President issues the requested declaration, and
- The disaster causes a claimant to apply for DUA benefits.

#### **Ending Point:**

- Claimant is determined to be ineligible, and is denied DUA benefits, or
- Claimant is approved for, and receives DUA benefits, and
- Current files are sent to Imaging.

# 1.2 DISASTER UNEMPLOYMENT ASSISTANCE (DUA) CORE PROCESS DIAGRAM

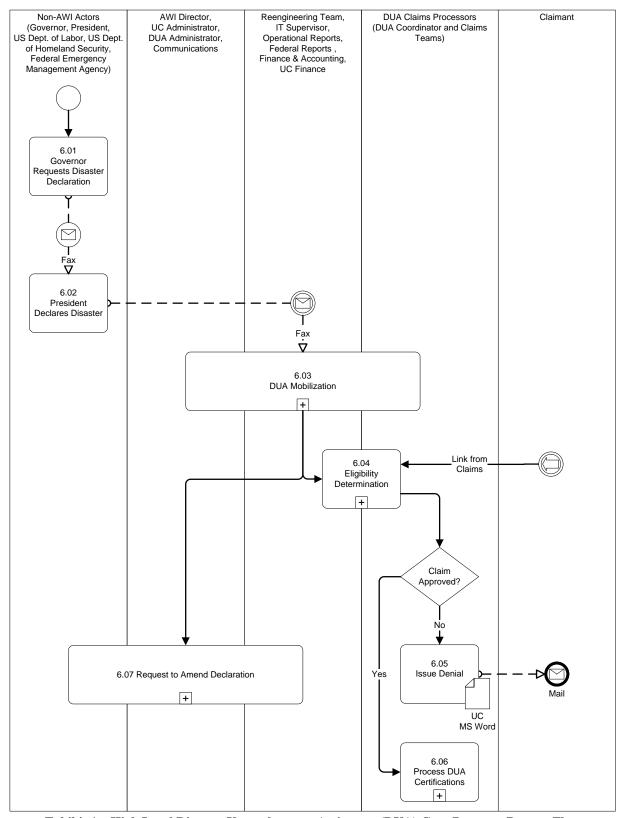

Exhibit 1 - High Level Disaster Unemployment Assistance (DUA) Core Process - Process Flow

#### 1.3 DISASTER UNEMPLOYMENT ASSISTANCE (DUA) CORE PROCESS ACTIVITIES

Exhibit 2 – Disaster Unemployment Assistance (DUA) Core Process Activities lists the activities that make up the Disaster Unemployment Assistance (DUA) Core Process. The following is a description and definition of each of the columns in this table.

| Index                       | A number for use in referencing the activity.                                                 |
|-----------------------------|-----------------------------------------------------------------------------------------------|
| Activity Label              | A short name for that activity that is used to represent it in the detailed workflow diagram. |
| <b>Activity Description</b> | The full-text description of that activity.                                                   |
| Actors                      | The job or role title of the individuals having a primary role for that activity.             |

| Index | Activity Label       | <b>Activity Description</b>                                             | Actors               |
|-------|----------------------|-------------------------------------------------------------------------|----------------------|
| 6.01  | Governor Requests    | Requests that the President declare that a natural disaster has         | Governor             |
|       | Disaster Declaration | occurred.                                                               |                      |
| 6.02  | President Declares   | Issues declaration of natural disaster. The declaration establishes     | President            |
|       | Disaster             | the date the disaster occurred (identifies the beginning of the benefit |                      |
|       |                      | period), and specifies the counties affected (one factor used in        |                      |
|       |                      | determining eligibility of claimants).                                  |                      |
| 6.03  | DUA Mobilization     | Responds to the President's declaration by activating the DUA           | AWI Director, UC     |
|       |                      | response effort within the agency. Teams assemble, IT systems go        | Administrator, DUA   |
|       |                      | on-line, reporting structures activate, and financial monitoring        | Administrator,       |
|       |                      | begins.                                                                 | Communications,      |
|       |                      |                                                                         | Reengineering Team,  |
|       |                      |                                                                         | IT Supervisor,       |
|       |                      |                                                                         | Operational Reports, |
|       |                      |                                                                         | Federal Reports,     |
|       |                      |                                                                         | Finance &            |
|       |                      |                                                                         | Accounting, UC       |
|       |                      |                                                                         | Finance, DUA Claims  |
|       |                      |                                                                         | Processors (DUA      |
|       |                      |                                                                         | Coordinator and      |
|       |                      |                                                                         | Claims Teams)        |
| 6.04  | Eligibility          | Claims Processing Teams respond to potential DUA claims.                | Operational Reports, |
|       | Determination        |                                                                         | Federal Reports,     |
|       |                      |                                                                         | Finance, DUA Claims  |
|       |                      |                                                                         | Processors           |
| 6.05  | Issue Denial         | Sends claimant notice when claim does not meet DUA criteria.            | DUA Claims           |
|       |                      |                                                                         | Processors           |
| 6.06  | Process DUA          | Process certifications of weeks when claimant meets criteria for        | DUA Claims           |
|       | Certifications       | DUA.                                                                    | Processors           |
| 6.07  | Amend Declaration    | As response to the disaster unfolds, UC may request an amended          | UC Finance, US Dept. |
|       |                      | declaration                                                             | of Labor Regional    |
|       |                      |                                                                         | Office               |

Exhibit 2 – Disaster Unemployment Assistance (DUA) Core Process Activities

# 1.4 DISASTER UNEMPLOYMENT ASSISTANCE (DUA) CORE PROCESS - PROCESS ATTRIBUTES

The following sections present the recorded details about specific activities in the Disaster Unemployment Assistance (DUA) Core Process. The information is arranged in this way to support analysis of these activities; both individually and collectively.

# 2 PURPOSE AND OBJECTIVES OF THE DUA MOBILIZATION SUB-PROCESS

The DUA Mobilization Sub-Process is composed of the Agency's activities that are carried out to initiate DUA operations in the event the President issues an official disaster declaration. Teams are assembled, systems are brought on-line, and communications are established in preparation for processing claims for disaster unemployment assistance.

Objectives for this sub-process include:

- Publishing key dates and other essential data for claimants, claims takers, and claims processors
- Estimating benefits and administrative costs associated with the disaster
- Activating DUA processes in AWI-UC computing and claims taking systems
- Activating organizational and federal reporting structures

#### 2.1 BEGINNING AND ENDING POINTS

#### **Beginning Point:**

- AWI UC receives the President's declaration of a natural disaster:
- AWI UC receives the US Department of Labor's declaration of Individual Assistance.

#### **Ending Point:**

All DUA systems are operational and teams are ready to process DUA claims.

## 2.2 DUA MOBILIZATION DIAGRAM

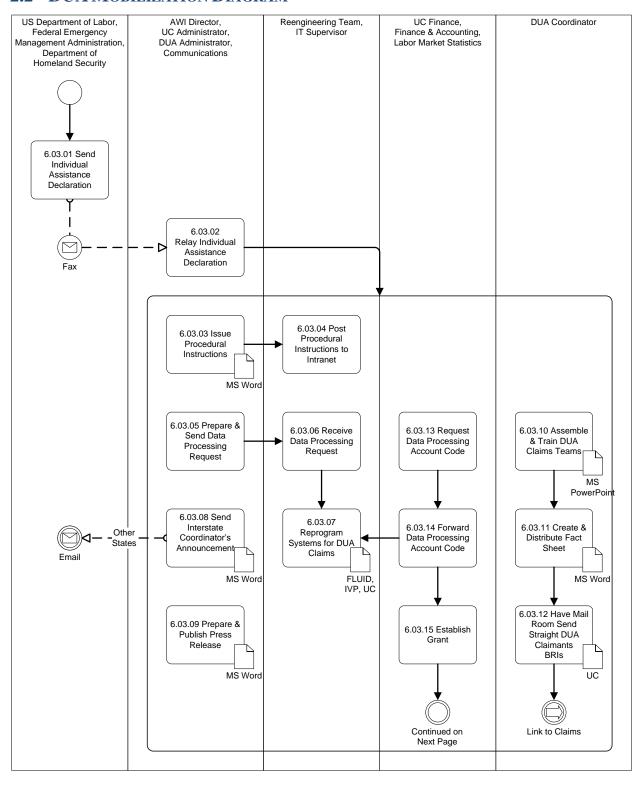

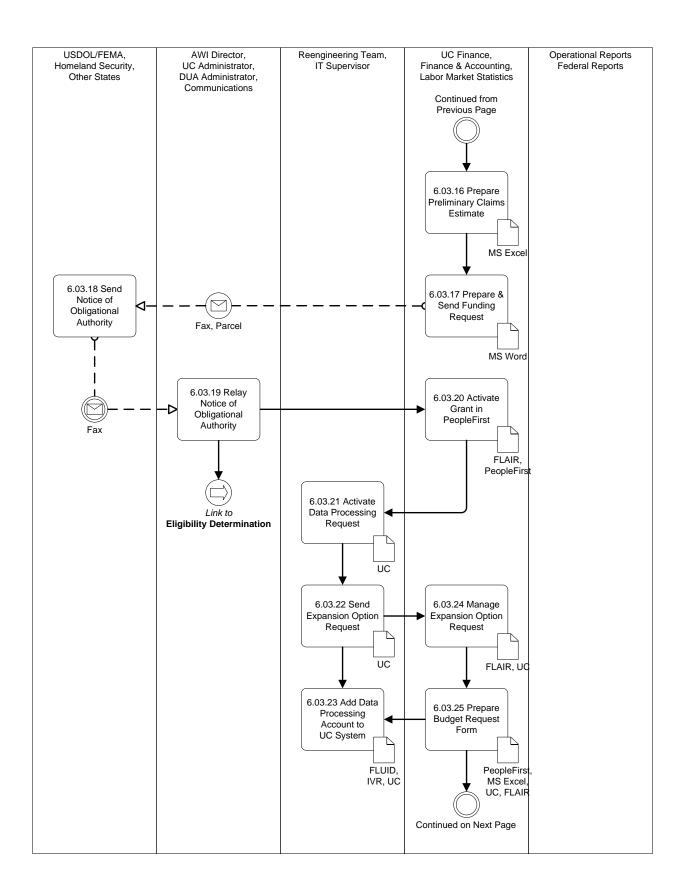

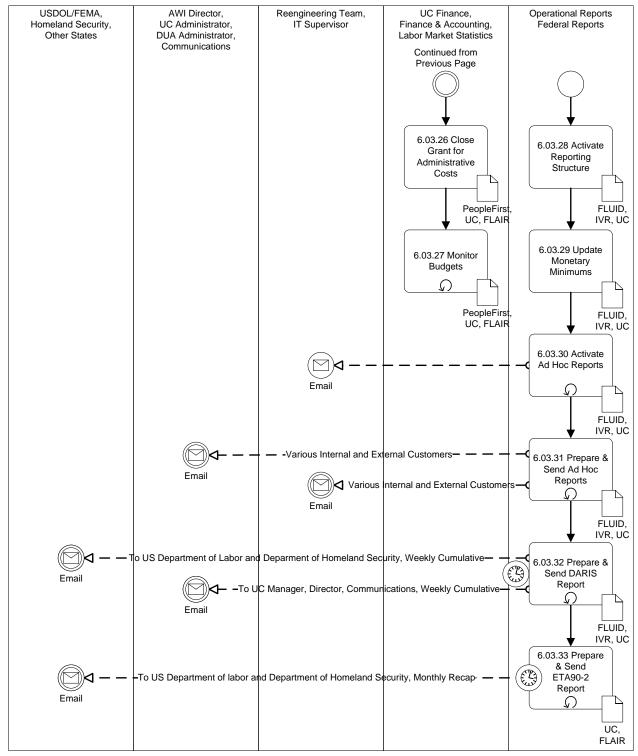

Exhibit 3 – DUA Mobilization Sub-Process Flow

## 2.3 DUA MOBILIZATION ACTIVITIES

**Exhibit 4 – DUA Mobilization Sub-Process Activities** lists the activities that make up the DUA Mobilization Sub-Process. The following is a description and definition of each of the columns in this

### table.

| Index                       | A number for use in referencing the activity.                                                 |  |
|-----------------------------|-----------------------------------------------------------------------------------------------|--|
| Activity Label              | A short name for that activity that is used to represent it in the detailed workflow diagram. |  |
| <b>Activity Description</b> | The full-text description of that activity.                                                   |  |
| Actors                      | The job or role title of the individuals having a primary role for that activity.             |  |

| Index      | Activity Label                  | Activity Description                                                                   | Actors                 |
|------------|---------------------------------|----------------------------------------------------------------------------------------|------------------------|
| 06.03.01   | Send Individual                 | Sends the Individual Assistance Declaration. US Dept. of Labor                         | Regional Office, US    |
|            | Assistance                      | sends this in confirmation of the President's declaration of                           | Dept. of Labor         |
|            | Declaration                     | disaster.                                                                              |                        |
| 06.03.02   | Relay Individual                | Receives the Individual Assistance Declaration from the                                | DUA Administrator      |
|            | Assistance                      | Regional Office of the US Dept. of Labor. This the official                            |                        |
|            | Declaration                     | document authorizing AWI to mobilize for DUA claims.                                   |                        |
|            |                                 | Distributes the Individual Assistance Declaration appropriately                        |                        |
|            |                                 | throughout AWI, authorizing DUA mobilization work to begin.                            |                        |
| 06.03.03   | Issue Procedural                | Prepare Procedural Instructions, providing guidance for DUA                            | DUA Administrator      |
|            | Instructions                    | claims taking, DUA claims processing, and administration. The                          |                        |
|            |                                 | document lists all pertinent dates, as well as the forms to use.                       |                        |
| 06.03.04   | Post Procedural                 | Post Procedural Instructions to the Intranet so appropriate parties                    | Federal Reports Unit   |
|            | Instructions to the             | may access them.                                                                       |                        |
|            | Intranet                        |                                                                                        |                        |
| 06.03.05   | Prepare & Send                  | Also known as the Mainframe Programming Request, this                                  | Reengineering Team,    |
|            | Data Processing                 | compiles data needed to activate DUA in the UC system, FLUID,                          | IT Supervisor          |
|            | Request                         | and IVR. Data includes, but is not limited to: FEMA Number,                            |                        |
|            |                                 | Date of Disaster, Declaration Date, Announcement Date,                                 |                        |
|            |                                 | Effective Start Date, Effective End Date, First Compensable                            |                        |
|            |                                 | Week End Date, and Last Compensable Week End Date.                                     |                        |
| 0.1.02.0.1 |                                 | Forwards to Reengineering Team and IT Supervisor.                                      |                        |
| 06.03.06   | Receive Data                    | Reengineering Team and IT Supervisor receive data to reprogram                         | Reengineering Team,    |
| 0.1.00.0=  | Processing Request              | the UC system to handle DUA claims.                                                    | IT Supervisor          |
| 06.03.07   | Reprogram Systems               | After gathering all account codes and requisite data, reprogram                        | IT Supervisor          |
| 04.02.00   | for DUA Claims                  | all systems for DUA claims.                                                            | T                      |
| 06.03.08   | Send Interstate                 | Announce pertinent disaster details (counties affected, as well as                     | Interstate Coordinator |
|            | Coordinator's                   | the key dates) to other states regarding their citizens who may                        |                        |
| 06.02.00   | Announcement                    | qualify as Florida DUA claimants.                                                      | Citi                   |
| 06.03.09   | Prepare & Publish Press Release | Prepare and publish the Press Release, which includes the                              | Communications         |
|            | Fless Release                   | Disaster Number and the Disaster Date, and establishes the 30 day claim filing period. |                        |
| 06.03.10   | Assemble & Train                | Assemble and train teams of specialists to take and process DUA                        | DUA Coordinator        |
| 00.03.10   | DUA Claims                      | claims.                                                                                | DOA Coordinator        |
|            | Teams                           | Cidinis.                                                                               |                        |
| 06.03.11   | Create & Distribute             | Prepare Fact Sheet, to include the FEMA Disaster Number,                               | DUA Coordinator        |
| 00.03.11   | Fact Sheet                      | Disaster Announcement Date, Disaster Declaration Date, Filing                          | DOTT COORdinator       |
|            | T det Blicet                    | Period, Effective Date of DUA Claims, Assistance Period, and                           |                        |
|            |                                 | First Payable Week.                                                                    |                        |
| 06.03.12   | Have Mail Room                  | Instruct Pitney-Bowes to send Benefit Rights Information to                            | DUA Coordinator        |
|            | Send Straight DUA               | claimants believed in advance to be affected by the disaster.                          | 2 2                    |
|            | Claimants BRIs                  |                                                                                        |                        |
| 06.03.13   | Request Data                    | All DUA systems already exist within the UC infrastructure. UC                         | UC Finance, Finance    |
|            | Processing Account              | Finance completes the Data Processing Account Code Request                             | and Accounting         |
|            | Code                            | Form (on the Intranet) and sends it to Finance and Accounting to                       |                        |
|            |                                 | authorize the account. They typically respond within two days.                         |                        |

| Index    | Activity Label                               | <b>Activity Description</b>                                                                                                    | Actors                                                                        |
|----------|----------------------------------------------|----------------------------------------------------------------------------------------------------|-------------------------------------------------------------------------------|
| 06.03.14 | Forward Data                                 | When Finance and Accounting responds with the Account Code,                                                                                                    | UC Finance, Finance                                                           |
|          | Processing Account<br>Code                   | UC Finance sends it to IT, which activates account.                                                                                                    | and Accounting                                                                |
| 06.03.15 | Establish Grant                              | Prepare Establish Grant form, requesting Finance and Accounting establish two (2) accounts: Administrative Grant, and Benefit Payments. Attach the Notice of Declaration, and send to Finance and Accounting. Response time is usually two (2) hours.                                                                                                    | UC Finance, Finance and Accounting                                            |
| 06.03.16 | Prepare Preliminary<br>Claims Estimate       | Labor Market Statistics (LMS) produces an estimate of the workload for each county in the declaration, which LMS emails to UC Finance.  UC Finance prepares the Resource Justification Model (RJM), using the MS Excel spreadsheet < Pat's Process for DUA.xls > Tabs: Summary, ET Handbook 356-2, TornadoesFeb2007, Budget Estimates, Grant Request, People First Request, Budget Request. It provides the parameters for Minutes Per Unit (MPU) calculations, generating the initial estimate of claims processor staff time costs.  UC Finance then uses this data to prepare the Preliminary Claims Estimate. | Labor Market Statistics, UC Finance                                           |
| 06.03.17 | Prepare & Send<br>Funding Request            | Build the Budget from Preliminary Claims Estimate. Budget and Cover Letter are from MS Word template. Send Budget with Cover Letter via Fax and Overnight Parcel Service to the US Dept. of Labor Regional Office in Atlanta                                                                                                    | UC Finance                                                                    |
| 06.03.18 | Send Notice of<br>Obligational<br>Authority  | Send Notice of Obligational Authority, establishing an account against which AWI UC draws. Typical response time is three (3) weeks or less.                                                                                                    | Dept. of Labor/Federal Emergency Management Agency/Dept. of Homeland Security |
| 06.03.19 | Relay Notice of<br>Obligational<br>Authority | The Agency Director receives the Notice of Obligational Authority (usually within three (3) weeks, and forwards the notice to the UC Director, and to UC Finance. The Notice includes the DOL-assigned Payment Management System Account Number.                                                                                                    | Agency Director, UC<br>Director, UC Finance                                   |
| 06.03.20 | Activate Grant in<br>PeopleFirst             | Request Finance and Accounting to establish the FLAIR Charge Object, and activate grant for personnel management. This establishes who can charge, as well as the Org Codes, the Beginning Date, the Ending Date, and Activities Chargeable.                                                                                                    | UC Finance                                                                    |
| 06.03.21 | Activate Data Processing Request             | Turn on the programming changes so the UC system can accommodate DUA claims.                                                                                                    | Reengineering Team,<br>IT Supervisor                                          |
| 06.03.22 | Send Expansion<br>Option Request             | Prepare and send data necessary to establish or update the Organization Code (Org Code) and Expansion Option (EO) for accounting for disaster costs.                                                                                                    | Reengineering Team,<br>IT Supervisor                                          |
| 06.03.23 | Add Data Processing Account to UC System     | Activate Data Processing Account for DUA.                                                                                                    | Reengineering Team,<br>IT Supervisor                                          |
| 06.03.24 | Manage Expansion Option Request              | Manage and maintain Organization Code and Expansion Option for disaster-related costs.                                                                                                    | UC Finance                                                                    |

| Index    | Activity Label                             | <b>Activity Description</b>                                                                                                    | Actors                        |
|----------|--------------------------------------------|----------------------------------------------------------------------------------------------------|-------------------------------|
| 06.03.25 | Prepare Budget<br>Request Form             | Populate Budget Request Form from MS Excel spreadsheet (< Pats Process for DUA.xls >). Budget Request Form documents the: Originating Unit, Description and Justification for Internal Action Requested, Requested Action Detail (Budget Entity Title, Budget Entity Code, Appropriation Category Code, Fund Code, Organization Code, Grant Code, Grant Title, Operating Budget Amount, FCO Year, Budget/Grant Analyst Review), Approvals (Originating Process Area Analyst, Originating Process Area Manager, Grants Unit Supervisor, Grants Unit Manager, Lead Budget Unit Analyst, Budget Manager, Deputy Director/Assistant Director (if applicable). Send to FLAIR via the Budget Office. | UC Finance                    |
| 06.03.26 | Close Grant for<br>Administrative<br>Costs | Once the claims window closes, close the grant to initial claims activity with the exception of managerial requests in order to avoid wrong charges given allotment parameters (e.g. Appeals).                                                                                                    | UC Finance                    |
| 06.03.27 | Monitor Budgets                            | As UC draws from the Payment Management System account UC Finance monitors budgets for expenditures deviating either high or low from the Preliminary Estimate. Expenditures cannot exceed what is "justifiable." UC Finance must adjust allotments in FLAIR and in PeopleFirst throughout the life of the award in order to stay below the award amount.                                                                                                    | UC Finance                    |
| 06.03.28 | Activate Reporting<br>Structure            | Prepare to pull the following for reports as indicated: UPS 810-M-DUA (for the monthly ETA90-2 report) UPS 810-W-DUA (for the weekly DARIS report) SU 05782M-R19 (for overpayments) DCGR08F4 (for FLAIR reports)                                                                                                    | Federal Reporting<br>Unit     |
| 06.03.29 | Update Monetary<br>Minimums                | Review federally-provided data for current quarter's monetary benefit minimum.                                                                                                    | Federal Reporting<br>Unit     |
| 06.03.30 | Activate Ad Hoc<br>Reports                 | Ad Hoc operational reports activate with receipt of the FEMA number. Modify as circumstances dictate.                                                                                                    | Operational Reporting<br>Unit |
| 06.03.31 | Produce & Send Ad<br>Hoc Reports           | Prepare reports for the media and others, and post them to the internet.                                                                                                    | Operational Reporting Unit    |
| 06.03.32 | Prepare & Send<br>Weekly DARIS<br>Report   | Produce weekly, cumulative report per disaster of estimated program cost, number of expected claims, number of claims to date for this disaster, number of claims approved, number of claims denied, monies paid out, number of weeks of DUA benefits paid, number of exhausted claims, and administrative costs. Incorporate data from Financial Management, FLAIR, and Benefit Payment Control.  Send Weekly DARIS report to Dept. of Labor, Dept. of Homeland Security, and key agency personnel.                                                                                                    | Federal Reporting<br>Unit     |
| 06.03.33 | Prepare & Send<br>ETA90-2 Report           | Send Dept. of Labor monthly report per disaster of Number of Claims, Weeks, Benefits Paid, Appeals, Over-Payments, and Administrative Costs. Incorporate data from Financial Management, FLAIR, and Benefit Payment Control.                                                                                                    | Federal Reporting<br>Unit     |

**Exhibit 4 – DUA Mobilization Sub-Process Activities** 

## 2.4 PROCESS ATTRIBUTES

The following sections present the recorded details about specific of the activities in the DUA Mobilization Sub-Process. The information is arranged in this way to support analysis of these activities; both individually and collectively.

#### 2.4.1 ELAPSED TIME

**Exhibit 5 – DUA Mobilization Sub-Process Activity Elapsed Time** lists the time required to complete specific activities that make up the DUA Mobilization Sub-Process. The times are estimated except where noted. The following is a description and definition of each of the columns in this table.

| Index                | A number for use in referencing the activity.                                                           |
|----------------------|----------------------------------------------------------------------------------------------------|
| Activity Label       | A short name for that activity that is used to represent it in the detailed workflow diagram.           |
| Process Time         | The "hands-on" time it takes to complete the activity (does not include mail, transport, or time        |
|                      | spent waiting for another activity to complete).                                                        |
| Cycle Time           | The total elapsed time from the beginning of the activity until it is complete, inclusive of all delays |
|                      | from transport, mail, other processes, and work load.                                                   |
| Limit or Goal Time   | Any time limits or goals, from any source – internal or external – pertaining to this activity.         |
| Limit or Goal Source | The source of the limit or goal listed above (Florida Statutes, AWI policy, etc.).                      |
| Speed Bumps          | Specific, recurring difficulties that slow the progress of this activity.                               |

| Index    | Activity Label                              | Process<br>Time | Cycle<br>Time | Limit<br>or Goal<br>Time | Limit or<br>Goal<br>Source | Speed Bumps                                                                                                    |
|----------|---------------------------------------------|-----------------|---------------|--------------------------|----------------------------|----------------------------------------------------------------------------------------------------|
| 06.03.10 | Assemble & Train DUA Claims Teams           |                 | 2 Days        |                          |                            |                                                                                                    |
| 06.03.17 | Prepare & Send<br>Funding Request           |                 | 2 days        |                          |                            | This response time depends on who is available in the Director's office to review and approve the Funding Request.                           |
| 06.03.18 | Send Notice of<br>Obligational<br>Authority |                 | 3 weeks       |                          |                            | Send Notice of Obligational Authority, establishing an account against which AWI UC draws. Typical response time is three (3) weeks or less. |
| 06.03.32 | Prepare & Send<br>Weekly DARIS<br>Report    |                 | 7 Days        |                          |                            |                                                                                                    |
| 06.03.33 | Prepare & Send<br>ETA90-2 Report            |                 | 1 Month       |                          |                            |                                                                                                    |

Exhibit 5 – DUA Mobilization Sub-Process Activity Elapsed Time

#### 2.4.2 PAPER DOCUMENTATION

Exhibit 6 – DUA Mobilization Sub-Process Paper Documentation lists the paper documents required to complete specific activities that make up DUA Mobilization Sub-Process. The reference column refers to the originator and title of policy, procedure, or instruction that contains the form or specifies the content of the document. More than one document may be required to carry out a single activity, so each is listed. The following is a description and definition of each of the columns in this table.

| Index                       | A number for use in referencing the activity.                                                 |
|-----------------------------|-----------------------------------------------------------------------------------------------|
| <b>Activity Label</b>       | A short name for that activity that is used to represent it in the detailed workflow diagram. |
| <b>Document Title</b>       | Short title, form number or other designation for the document.                               |
| <b>Document Description</b> | General description of the document contents and purpose.                                     |
| Reference or Source         | Originator and title of the source instruction or policy.                                     |

| Index    | <b>Activity Label</b> | <b>Document Title</b> | <b>Document Description</b>                       | Reference<br>or Source |
|----------|-----------------------|-----------------------|---------------------------------------------------|------------------------|
| 06.03.12 | Have Mail             | Benefit Rights        | Provides DUA claimants with essential information | Intranet               |
|          | Room Send             | Information           | about qualifying for and applying for disaster    |                        |
|          | Straight DUA          |                       | unemployment assistance.                          |                        |
|          | Claimants BRIs        |                       |                                                   |                        |

**Exhibit 6 – DUA Mobilization Sub-Process Paper Documentation** 

#### 2.4.3 BUSINESS SYSTEM DATA ENTRY & DATA TRANSFER

Exhibit 7 – DUA Mobilization Sub-Process Data Entry & Data Transfer lists the business systems that are employed directly (touched) or indirectly (data transfer) in the course of the DUA Mobilization Sub-Process. The following is a description and definition of each of the columns in this table.

| Index                    | A number for use in referencing the activity.                                                 |  |  |  |
|--------------------------|-----------------------------------------------------------------------------------------------|--|--|--|
| <b>Activity Label</b>    | A short name for that activity that is used to represent it in the detailed workflow diagram. |  |  |  |
| <b>Business System</b>   | The name or designation of the system touched (if any).                                       |  |  |  |
| <b>Purpose or Intent</b> | The business objective accomplished by using the system or systems.                           |  |  |  |
| Mode                     | Choose one; entry is made by a person, transfers are from system to system.                   |  |  |  |

| Index    | Activity Label                                        | Business<br>System | Program or Intent                                                                                                    | Mode     |
|----------|-------------------------------------------------------|--------------------|----------------------------------------------------------------------------------------------------|----------|
| 06.03.03 | Issue Procedural Instructions                         | MS Word            | Prepare Procedural Instructions for federal reports.                                                                                                    | Entry    |
| 06.03.07 | Reprogram Systems for DUA Claims                      | FLUID,<br>IVP, UC  | After gathering all account codes and requisite data, reprogram all systems for DUA claims.                                                                                                    | Entry    |
| 06.03.08 | Send Interstate<br>Coordinator's<br>Announcement      | MS Word            | Prepare the Interstate Coordinator's Announcement.                                                                                                    | Entry    |
| 06.03.09 | Prepare & Publish Press<br>Release                    | MS Word            | Prepare and publish the Press Release, which includes<br>the Disaster Number and the Disaster Date, and<br>establishes the 30 day claim filing period.                                                                                                    | Entry    |
| 06.03.10 | Assemble & Train DUA<br>Claims Teams                  | MS<br>PowerPoint   | Present training to DUA Claims Teams.                                                                                                    | Output   |
| 06.03.11 | Create & Distribute Fact<br>Sheet                     | MS Word            | Prepare Fact Sheet with dates and other data pertinent to the current disaster.                                                                                                    | Entry    |
| 06.03.12 | Have Mail Room Send<br>Straight DUA Claimants<br>BRIs | UC System          | Produce SAR Reports of DUA Claimants to receive BRIs.                                                                                                    | Output   |
| 06.03.16 | Prepare Preliminary<br>Claims Estimate                | MS Excel           | Labor Market Statistics (LMS) produces an estimate of the workload for each county in the declaration, which LMS emails to UC Finance.  UC Finance prepares the Resource Justification Model (RJM), using the MS Excel spreadsheet < Pat's Process for DUA.xls > Tabs: Summary, ET Handbook 356-2, TornadoesFeb2007, Budget Estimates, Grant Request, People First Request, Budget Request. It provides the parameters for Minutes Per Unit (MPU) calculations, generating the initial estimate of claims processor staff time costs.  UC Finance then uses this data to prepare the Preliminary Claims Estimate. | Transfer |

| Index    | Activity Label                              | Business<br>System                     | Program or Intent                                                                                                    | Mode             |
|----------|---------------------------------------------|----------------------------------------|----------------------------------------------------------------------------------------------------|------------------|
| 06.03.17 | Prepare & Send Funding<br>Request           | MS Word                                | Build the Budget from Preliminary Claims Estimate. Budget and Cover Letter are from MS Word template. Send Budget with Cover Letter via Fax and Overnight Parcel Service to the US Dept. of Labor Regional Office in Atlanta.                                                                                                    | Entry            |
| 06.03.20 | Activate Grant in<br>PeopleFirst            | FLAIR,<br>PeopleFirst                  | Request Finance and Accounting to establish the FLAIR Charge Object, and activate grant for personnel management. This establishes who can charge, as well as the Org Codes, the Beginning Date, the Ending Date, and Activities Chargeable.                                                                                                    | Entry            |
| 06.03.21 | Activate Data Processing<br>Request         | UC                                     | Turn on the programming changes so the UC system can accommodate DUA claims.                                                                                                    | Entry            |
| 06.03.22 | Send Expansion Option<br>Request            | UC                                     | Prepare and send data necessary to establish or update the Organization Code (Org Code) and Expansion Option (EO) for accounting for disaster costs.                                                                                                    | Entry            |
| 06.03.23 | Add Data Processing<br>Account to UC System | FLUID,<br>IVR, UC                      | Activate Data Processing Account for DUA.                                                                                                    | Entry            |
| 06.03.24 | Manage Expansion Option Request             | FLAIR, UC                              | Manage and maintain Organization Code and Expansion Option for disaster-related costs.                                                                                                    | Entry            |
| 06.03.25 | Prepare Budget Request<br>Form              | PeopleFirst,<br>MS Excel,<br>FLAIR, UC | Populate Budget Request Form from MS Excel spreadsheet (< Pats Process for DUA.xls >). Budget Request Form documents the: Originating Unit, Description and Justification for Internal Action Requested, Requested Action Detail (Budget Entity Title, Budget Entity Code, Appropriation Category Code, Fund Code, Organization Code, Grant Code, Grant Title, Operating Budget Amount, FCO Year, Budget/Grant Analyst Review), Approvals (Originating Process Area Analyst, Originating Process Area Manager, Grants Unit Supervisor, Grants Unit Manager, Lead Budget Unit Analyst, Budget Manager, Deputy Director/Assistant Director (if applicable). Send to FLAIR via the Budget Office. | Entry,<br>Output |
| 06.03.26 | Close Grant for<br>Administrative Costs     | PeopleFirst,<br>FLAIR, UC              | Once the claims window closes, close the grant to initial claims activity with the exception of managerial requests in order to avoid wrong charges given allotment parameters (e.g. Appeals).                                                                                                    | Entry,<br>Output |
| 06.03.27 | Monitor Budgets                             | PeopleFirst,<br>FLAIR, UC              | As UC draws from the Payment Management System account UC Finance monitors budgets for expenditures deviating either high or low from the Preliminary Estimate. Expenditures cannot exceed what is "justifiable." UC Finance must adjust allotments in FLAIR and in PeopleFirst throughout the life of the award in order to stay below the award amount.                                                                                                    | Entry,<br>Output |
| 06.03.28 | Activate Reporting<br>Structure             | FLUID,<br>IVR, UC                      | Prepare to pull the following for reports as indicated: UPS 810-M-DUA (for the monthly ETA90-2 report) UPS 810-W-DUA (for the weekly DARIS report) SU 05782M-R19 (for overpayments) DCGR08F4 (for FLAIR reports)                                                                                                    | Output           |
| 06.03.29 | Update Monetary<br>Minimums                 | FLUID,<br>IVR, UC                      | Review federally-provided data for current quarter's monetary benefit minimum.                                                                                                    | Output           |

| Index    | Activity Label                        | Business<br>System | Program or Intent                                                                                                    | Mode             |
|----------|---------------------------------------|--------------------|----------------------------------------------------------------------------------------------------|------------------|
| 06.03.30 | Activate Ad Hoc Reports               | FLUID,<br>IVR, UC  | Ad Hoc operational reports activate with receipt of the FEMA number. Modify as circumstances dictate.                                                                                                    |                  |
| 06.03.31 | Produce & Send Ad Hoc<br>Reports      | FLUID,<br>IVR, UC  | Prepare reports for the media and others, and post them to the internet.                                                                                                    | Entry,<br>Output |
| 06.03.32 | Prepare & Send Weekly<br>DARIS Report | FLUID,<br>IVR, UC  | Produce weekly, cumulative report per disaster of estimated program cost, number of expected claims, number of claims to date for this disaster, number of claims approved, number of claims denied, monies paid out, number of weeks of DUA benefits paid, number of exhausted claims, and administrative costs. Incorporate data from Financial Management, FLAIR, and Benefit Payment Control.  Send Weekly DARIS report to Dept. of Labor, Dept. of Homeland Security, and key agency personnel. | Output           |
| 06.03.33 | Prepare & Send ETA90-2<br>Report      | FLUID,<br>IVR, UC  | Send Dept. of Labor monthly report per disaster of Number of Claims, Weeks, Benefits Paid, Appeals, Over-Payments, and Administrative Costs. Incorporate data from Financial Management, FLAIR, and Benefit Payment Control.                                                                                                    | Output           |

Exhibit 7 - DUA Mobilization Sub-Process Data Entry & Data Transfer

#### 2.4.4 COMMUNICATION

Exhibit 8 – DUA Mobilization Sub-Process Communication lists the messages, such as the US mail, emails, phone calls and any other correspondence, <u>regularly used in the normal course</u> of the DUA Mobilization Sub-Process. Messages are sent to convey required documentation, inform recipients about the status of an activity, to trigger the start or end of other activities, to grant or withdraw authorization, etc. This section only concerns messages sent during normal (as intended) operations. There may be more than one message associated with any activity in this process. The following is a description and definition of each of the columns in this table.

| Index                 | A number for use in referencing the activity.                                                 |  |  |  |
|-----------------------|-----------------------------------------------------------------------------------------------|--|--|--|
| <b>Activity Label</b> | A short name for that activity that is used to represent it in the detailed workflow diagram. |  |  |  |
| Message Type          | US mail, email, phone call, etc.                                                              |  |  |  |
| Message Sender        | The organization or role of the message sender.                                               |  |  |  |
| Message Purpose       | The intended purpose for sending the message.                                                 |  |  |  |
| Message Recipient     | The organization or role of the intended recipient.                                           |  |  |  |
| Occasion              | Event or action that triggers the requirement to send the message.                            |  |  |  |

| Index    | Activity Label                               | Message<br>Type | Sender               | Message<br>Purpose                                                                  | Message<br>Recipient                                   | Occasion                                                                    |
|----------|----------------------------------------------|-----------------|----------------------|-------------------------------------------------------------------------------------|--------------------------------------------------------|-----------------------------------------------------------------------------|
| 06.03.01 | Send Individual<br>Assistance<br>Declaration | Fax             | US Dept. of<br>Labor | Confirmation of<br>the President's<br>declaration of<br>disaster.                   | AWI Director                                           | President has<br>declared disaster in<br>response to<br>Governor's request. |
| 06.03.17 | Prepare & Send<br>Funding Request            | Fax,<br>Parcel  | UC Finance           | Communicate data regarding funding needed for disaster benefits and administration. | Atlanta Regional<br>Office of the US<br>Dept. of Labor | UC Finance has calculated the initial estimate of disaster-related costs.   |

| Index    | Activity Label  | Message<br>Type | Sender          | Message<br>Purpose | Message<br>Recipient  | Occasion              |
|----------|-----------------|-----------------|-----------------|--------------------|-----------------------|-----------------------|
| 06.03.18 | Send Notice of  | Fax             | Atlanta         | Establishing an    | UC Finance            | Acceptance of initial |
|          | Obligational    |                 | Regional Office | account against    |                       | estimate of disaster  |
|          | Authority       |                 | of the US Dept. | which AWI UC       |                       | related costs.        |
|          |                 |                 | of Labor        | draws.             |                       |                       |
| 06.03.30 | Activate Ad Hoc | Email           | Operational     | Activate Ad Hoc    | Reengineering Team,   | Operational           |
|          | Reports         |                 | Reports         | operational        | IT Supervisor         | Reporting Unit        |
|          |                 |                 |                 | reporting          |                       | receives FEMA         |
|          |                 |                 |                 | structure.         |                       | number.               |
| 06.03.31 | Prepare & Send  | Email           | Operational     | Provide reporting  | AWI Director, UC      | Data is available per |
|          | Ad Hoc Reports  |                 | Reports         | data for the       | Administrator, DUA    | request.              |
|          |                 |                 |                 | media and others.  | Administrator,        |                       |
|          |                 |                 |                 |                    | Communications,       |                       |
|          |                 |                 |                 |                    | Reengineering Team,   |                       |
|          |                 |                 |                 |                    | IT Supervisor         |                       |
| 06.03.32 | Prepare & Send  | Email           | Federal Reports | Provide weekly     | Dept. of Labor, Dept. | Weekly cumulative     |
|          | DARIS Report    |                 |                 | cumulative report  | of Homeland           | report is due.        |
|          |                 |                 |                 | of disaster-       | Security, AWI         |                       |
|          |                 |                 |                 | related costs.     | Director, UC          |                       |
|          |                 |                 |                 |                    | Administrator, DUA    |                       |
|          |                 |                 |                 |                    | Administrator,        |                       |
|          |                 |                 |                 |                    | Communications,       |                       |
|          |                 |                 |                 |                    | Reengineering Team,   |                       |
|          |                 |                 |                 |                    | IT Supervisor         |                       |
| 06.03.33 | Prepare & Send  | Email           | Federal Reports | Provide monthly    | US Dept. of Labor,    | Monthly recap         |
|          | ETA90-2 Report  |                 |                 | recap report of    | Dept. of Homeland     | report is due.        |
|          |                 |                 |                 | disaster-related   | Security              |                       |
|          |                 |                 |                 | claims and         |                       |                       |
|          |                 |                 |                 | administration     |                       |                       |
|          |                 |                 |                 | costs.             |                       |                       |

Exhibit 8 – DUA Mobilization Sub-Process Communication

#### 2.4.5 OPPORTUNITIES

The purpose of this section is to capture general overall improvement suggestions that can apply as an improvement to multiple areas under the function and responsibility of DUA Mobilization Sub-Process. Since UC recently updated the entire DUA process for a more efficient business flow, there are very few short-term opportunities for improving the existing system.

The following is a description and definition of each of the columns in this table.

| Origin         | The area of the improvement such as: Central Office, Hub, etc.                               |
|----------------|----------------------------------------------------------------------------------------------|
| Problem        | Description of the problem or opportunity identified.                                        |
| Statement      |                                                                                              |
| Recommendation | Description of the proposed recommendation, including expected result.                       |
| Value Added    | Description of the expected value received if the recommendation to the problem statement is |
|                | identified.                                                                                  |

| Short Term Opportunities for Improvement |                   |                |             |  |  |  |
|------------------------------------------|-------------------|----------------|-------------|--|--|--|
| Origin                                   | Problem Statement | Recommendation | Value Added |  |  |  |
|                                          |                   |                |             |  |  |  |

Exhibit 9 - Short Term Opportunities for Improvement

| Long Term Opportunities for Improvement |                                                     |  |  |  |  |  |  |
|-----------------------------------------|-----------------------------------------------------|--|--|--|--|--|--|
| Origin                                  | Prigin Problem Statement Recommendation Value Added |  |  |  |  |  |  |
|                                         |                                                     |  |  |  |  |  |  |

Exhibit 10 – Long Term Opportunities for Improvement

# 3 PURPOSE AND OBJECTIVES OF THE ELIGIBILITY DETERMINATION SUB-PROCESS

The Eligibility Determination Sub-Process identifies the primary activities and attributes of the process of determining a claimant's eligibility for Disaster Unemployment Compensation Benefits. The claimant must meet specific criteria to be eligible.

Objectives for this sub-process include:

- Identifying appropriate claimants for DUA
- Screening out inappropriate claimants for DUA
- Appropriately determining what if any DUA monetary benefits the claimant is due

#### 3.1 BEGINNING AND ENDING POINTS

#### **Beginning Point:**

• The Operational Reports Unit generates reports identifying potential claimants for Disaster Unemployment Assistance

#### **Ending Point:**

 The DUA Claims Processor issues a monetary determination regarding the claim, resulting in denial of DUA benefits, approval of DUA benefits payments, or a redetermination that establishes overpayments

# 3.2 ELIGIBILITY DETERMINATION SUB-PROCESS DIAGRAM

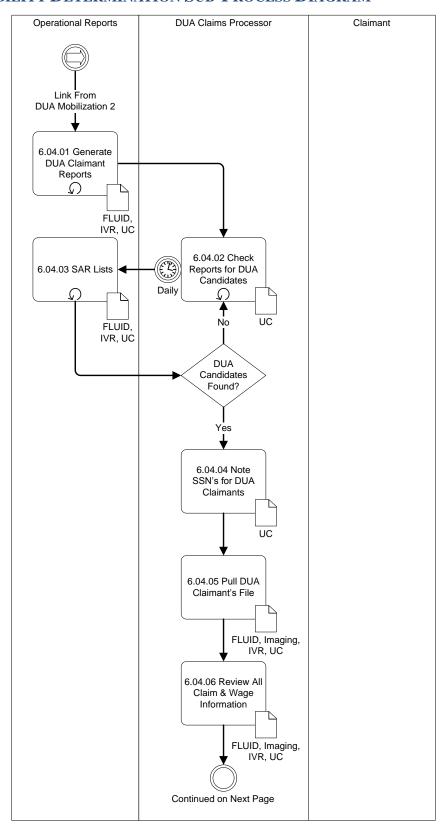

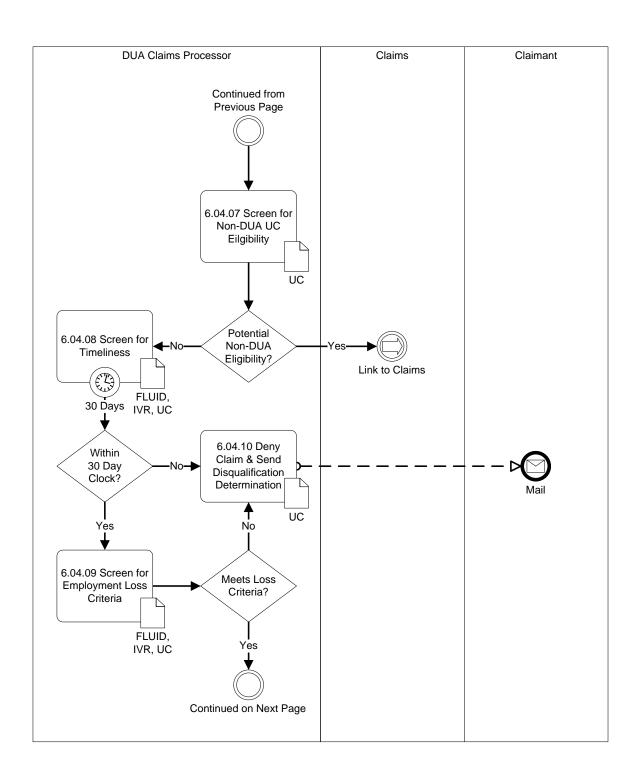

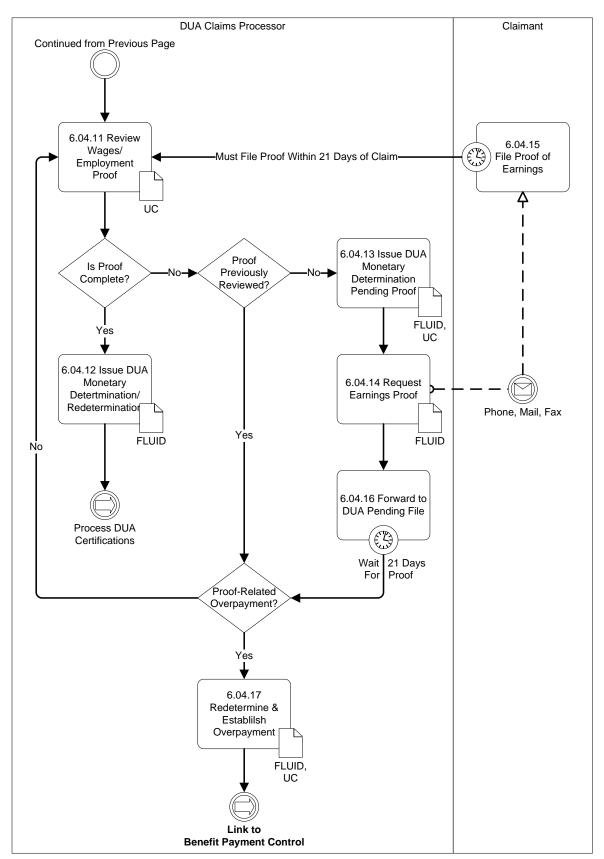

Exhibit 11 - Eligibility Determination Sub-Process Flow

# 3.3 ELIGIBILITY DETERMINATION SUB-PROCESS ACTIVITIES

Exhibit 12 – Eligibility Determination Sub-Process Activities lists the activities that make up the Eligibility Determination Sub-Process. The following is a description and definition of each of the columns in this table.

| Index A number for use in referencing the activity.                                                          |                                                                                   |
|----------------------------------------------------------------------------------------------------|-----------------------------------------------------------------------------------|
| Activity Label A short name for that activity that is used to represent it in the detailed workflow diagram. |                                                                                   |
| <b>Activity Description</b>                                                                                  | The full-text description of that activity.                                       |
| Actors                                                                                                    | The job or role title of the individuals having a primary role for that activity. |

| Index   | Activity Label              | <b>Activity Description</b>                                | Actors              |
|---------|-----------------------------|------------------------------------------------------------|---------------------|
| 6.04.01 | Generate DUA Claimant       | Generate SAR Lists of potential DUA claimants. These       | Operational Reports |
|         | Reports                     | are persons who do not qualify for other UC, or whose      |                     |
|         |                             | benefits are exhausted.                                    |                     |
| 6.04.02 | Check Reports for DUA       | Check SAR Lists for potential DUA claimants.               | DUA Claims          |
|         | Candidates                  |                                                            | Processor           |
| 6.04.03 | SAR Lists                   | The following SAR lists will include possible DUA          | DUA Claims          |
|         |                             | claimants, and must be checked daily: UBDDUAUD4590,        | Processor           |
|         |                             | UBSDUARD1426, and UBDDUAED4580.                            |                     |
| 6.04.04 | Note SSNs for DUA Claimants | Most Claims Processors print the SAR lists out, and        | DUA Claims          |
|         |                             | highlight the Social Security Numbers of each possible     | Processor           |
|         |                             | DUA claimant.                                              |                     |
| 6.04.05 | Pull DUA Claimant's File    | Having identified a possible DUA claimant, pull the        | DUA Claims          |
|         |                             | claimant's file.                                           | Processor           |
| 6.04.06 | Review All Claim & Wage     | Review the work of the original claims taker by evaluating | DUA Claims          |
|         | Information                 | all claim and wage information in the files.               | Processor           |
| 6.04.07 | Screen for Non-DUA UC       | Determine whether or not the claimant is eligible for any  | DUA Claims          |
|         | Eligibility                 | non-DUA unemployment compensation, to include              | Processor           |
|         |                             | regular UC Wages, out-of-state unemployment                |                     |
|         |                             | compensation, and military or federal civilian employee    |                     |
|         |                             | unemployment compensation. If the claimant qualifies for   |                     |
|         |                             | any other form of unemployment compensation, send the      |                     |
|         |                             | claim back to Claims for determination.                    |                     |
| 6.04.08 | Screen for Timeliness       | Determine whether or not the claimant filed within the 30  | DUA Claims          |
|         |                             | day timeliness window (which begins with the Disaster      | Processor           |
|         |                             | Announcement Date).                                        |                     |
| 6.04.09 | Screen for Employment Loss  | Determine whether or not the claimant's loss meets the     | DUA Claims          |
|         | Criteria                    | criteria of being a direct result of the disaster. Federal | Processor           |
|         |                             | Regulations provide that the unemployment of an            |                     |
|         |                             | unemployed worker is caused by the disaster if:            |                     |
|         |                             | 1. The unemployment is the direct result of the major      |                     |
|         |                             | disaster; or                                               |                     |
|         |                             | 2. The individual is unable to reach the place of          |                     |
|         |                             | employment as a direct result of the major disaster; or    |                     |
|         |                             | 3. The individual was to commence employment and does      |                     |
|         |                             | not have a job or is unable to reach the job as a direct   |                     |
|         |                             | result of the major disaster; or                           |                     |
|         |                             | 4. The individual has become the breadwinner or major      |                     |
|         |                             | support for a household because the head of the household  |                     |
|         |                             | has died as a direct result of the major disaster; or      |                     |
| 1       |                             | 5. The individual cannot work because of an injury caused  |                     |
|         |                             | as direct result of the major disaster.                    |                     |

| Index   | Activity Label                 | <b>Activity Description</b>                                    | Actors     |
|---------|--------------------------------|----------------------------------------------------------------|------------|
| 6.04.10 | Deny Claim & Send              | If the claimant's application does not pass each of the        | DUA Claims |
|         | Disqualification Determination | screens, deny the claim and send the disqualification          | Processor  |
|         |                                | determination. The Denial Form is UCB-200. Enter the           |            |
|         |                                | Denial Transaction BQ51 in the UC system with a BDUA           |            |
|         |                                | flag.                                                          |            |
| 6.04.11 | Review Wages/Employment        | Determine whether or not the claimant has sufficient           | DUA Claims |
|         | Proof                          | wages /proof of employment to qualify under DUA. The           | Processor  |
|         |                                | claimant has 21 days after filing the claim to provide         |            |
|         |                                | sufficient proof.                                              |            |
| 6.04.12 | Issue DUA Monetary             | If proof is complete and sufficient when the claim was         | DUA Claims |
|         | Determination/Redetermination  | submitted (and claim qualifies on all other criteria), issue a | Processor  |
|         |                                | monetary determination for the appropriate amount in the       |            |
|         |                                | claimant's favor.                                              |            |
|         |                                | If claimant provided complete and sufficient proof after       |            |
|         |                                | Monetary Determination Pending Proof (and claim                |            |
|         |                                | qualifies on all other criteria), issue a monetary             |            |
|         |                                | redetermination for the appropriate amount in the              |            |
|         |                                | claimant's favor.                                              |            |
| 6.04.13 | Issue DUA Monetary             | If the proof is incomplete or insufficient, issue an           | DUA Claims |
|         | Determination Pending Proof    | appropriate monetary determination for the minimum             | Processor  |
|         |                                | allowable benefit pending proof.                               |            |
| 6.04.14 | Request Earnings Proof         | If the proof is incomplete or insufficient, and monetary       | DUA Claims |
|         |                                | determination pending proof is authorized, request the         | Processor  |
|         |                                | claimant provide proof that is complete and sufficient.        |            |
| 6.04.15 | File Proof of Earnings         | The claimant has 21 days from filing the claim in which to     | Claimant   |
|         |                                | file proof that is complete and sufficient. Else, a            |            |
|         |                                | redetermination may disqualify the claim and establish         |            |
|         |                                | overpayment.                                                   |            |
| 6.04.16 | Forward to DUA Pending File    | If the proof is incomplete or insufficient, and monetary       | DUA Claims |
|         |                                | determination pending proof is authorized, and proof has       | Processor  |
|         |                                | been requested, forward the claimant's file to the DUA         |            |
|         |                                | Pending File for the 21 day wait for proof.                    |            |
| 6.04.17 | Redetermine & Establish        | If the claimant fails to provide proof that is complete and    | DUA Claims |
|         | Overpayment                    | sufficient, hold a redetermination, disqualify the claim,      | Processor  |
|         | F_1:1:4:10 I                   | and establish overpayment.                                     |            |

Exhibit 12 – Eligibility Determination Sub-Process Activities

#### 3.4 PROCESS ATTRIBUTES

The following sections present the recorded details about specific activities in the Eligibility Determination process. The information is arranged in this way to support analysis of these activities; both individually and collectively.

#### 3.4.1 ELAPSED TIME

Exhibit 13 – Eligibility Determination Sub-Process Activity Elapsed Time lists the time required to complete specific activities that make up the Eligibility Determination. The times are estimated except where noted. The following is a description and definition of each of the columns in this table.

| Index                                                                                                   | A number for use in referencing the activity.                                                           |  |  |  |
|----------------------------------------------------------------------------------------------------|----------------------------------------------------------------------------------------------------|--|--|--|
| Activity Label                                                                                          | A short name for that activity that is used to represent it in the detailed workflow diagram.           |  |  |  |
| Process Time                                                                                            | The "hands-on" time it takes to complete the activity (does not include mail, transport, or time        |  |  |  |
|                                                                                                    | spent waiting for another activity to complete).                                                        |  |  |  |
| Cycle Time                                                                                              | The total elapsed time from the beginning of the activity until it is complete, inclusive of all delays |  |  |  |
|                                                                                                    | from transport, mail, other processes, and work load.                                                   |  |  |  |
| Limit or Goal Time                                                                                      | Any time limits or goals, from any source – internal or external – pertaining to this activity.         |  |  |  |
| Limit or Goal Source The source of the limit or goal listed above (Florida Statutes, AWI policy, etc.). |                                                                                                    |  |  |  |
| Speed Bumps                                                                                             | Specific, recurring difficulties that slow the progress of this activity.                               |  |  |  |

| Index   | <b>Activity Label</b>            | Process | Cycle | Limit or Goal         | Limit or    | Speed Bumps                  |
|---------|----------------------------------|---------|-------|-----------------------|-------------|------------------------------|
| 6.04.02 | CI I D                           | Time    | Time  | Time                  | Goal Source |                              |
| 6.04.02 | Check Reports for DUA Candidates |         |       | Once each day.        |             |                              |
| 6.04.08 | Screen for                       |         |       | 30 days from          |             | Claimant's ability to file   |
|         | Timeliness                       |         |       | Disaster              |             | timely may be hindered by    |
|         |                                  |         |       | Announcement          |             | damage the disaster caused   |
|         |                                  |         |       | Date.                 |             | to the claims delivery       |
|         |                                  |         |       |                       |             | infrastructure.              |
| 6.04.15 | File Proof of                    |         |       | Claimant must         |             | Claimant's ability to file   |
|         | Earnings                         |         |       | file complete and     |             | timely may be hindered by    |
|         |                                  |         |       | sufficient proof of   |             | damage the disaster caused   |
|         |                                  |         |       | employment and        |             | to the proof records as well |
|         |                                  |         |       | wages within 21       |             | as to the claims delivery    |
|         |                                  |         |       | days of the claim     |             | infrastructure.              |
|         |                                  |         |       | filing date.          |             |                              |
| 6.04.16 | Forward to DUA                   |         |       | If Claimant has       |             |                              |
|         | Pending File                     |         |       | not provided          |             |                              |
|         |                                  |         |       | complete and          |             |                              |
|         |                                  |         |       | sufficient proof of   |             |                              |
|         |                                  |         |       | employment and        |             |                              |
|         |                                  |         |       | wages, DUA            |             |                              |
|         |                                  |         |       | Claims Processor      |             |                              |
|         |                                  |         |       | places Claimant's     |             |                              |
|         |                                  |         |       | file in DUA           |             |                              |
|         |                                  |         |       | Pending File          |             |                              |
|         |                                  |         |       | where it remains      |             |                              |
|         |                                  |         |       | until (a) Claimant    |             |                              |
|         |                                  |         |       | provides              |             |                              |
|         |                                  |         |       | complete and          |             |                              |
|         |                                  |         |       | sufficient proof of   |             |                              |
|         |                                  |         |       | wages and             |             |                              |
|         |                                  |         |       | employment, or        |             |                              |
| 1       |                                  |         |       | (b) until 21 days     |             |                              |
| 1       |                                  |         |       | after the claimant    |             |                              |
| 1       |                                  |         |       | filed for DUA,        |             |                              |
| 1       |                                  |         |       | whichever comes       |             |                              |
| 1       |                                  |         |       | first. If the latter, |             |                              |
| 1       |                                  |         |       | 6.04.17               |             |                              |
|         |                                  |         |       | Redetermine &         |             |                              |
| 1       |                                  |         |       | Establish             |             |                              |
| 1       |                                  |         |       | Overpayment is        |             |                              |
|         |                                  |         |       | the next activity.    |             |                              |

#### Exhibit 13 - Eligibility Determination Sub-Process Activity Elapsed Time

#### 3.4.2 PAPER DOCUMENTATION

Exhibit 14 – Eligibility Determination Sub-Process Paper Documentation lists the paper documents required to complete specific activities that make up Eligibility Determination Sub-Process. The reference column refers to the originator and title of policy, procedure, or instruction that contains the form or specifies the content of the document. More than one document may be required to carry out a single activity, so each is listed. The following is a description and definition of each of the columns in this table.

| Index A number for use in referencing the activity.                                                         |                                                                 |
|----------------------------------------------------------------------------------------------------|-----------------------------------------------------------------|
| Activity Label A short name for that activity that is used to represent it in the detailed workflow diagram |                                                                 |
| <b>Document Title</b>                                                                                       | Short title, form number or other designation for the document. |
| <b>Document Description</b>                                                                                 | General description of the document contents and purpose.       |
| Reference or Source                                                                                         | Originator and title of the source instruction or policy.       |

| Index   | Activity Label                            | <b>Document Title</b>                                        | <b>Document Description</b>                                                                                                    | Reference<br>or Source |
|---------|-------------------------------------------|--------------------------------------------------------------|----------------------------------------------------------------------------------------------------|------------------------|
| 6.04.06 | Review All Claim<br>& Wage<br>Information | Initial DUA Claim,<br>AWI UC310                              | The claim application itself may be paper.                                                                                                    | AWI                    |
| 6.04.11 | Review Wages/<br>Employment<br>Proof      | Initial Application for<br>DUA, Form ETA-81                  | Initial application for DUA.                                                                                                    | AWI                    |
| 6.04.11 | Review Wages/<br>Employment<br>Proof      | Supplement for Self-<br>Employed Applicants,<br>Form ETA-81A | Record any covered employment in the base period.                                                                                                    | AWI                    |
| 6.04.11 | Review Wages/<br>Employment<br>Proof      | Proof of wages/employment                                    | Documentation of employment or self-employment and/or wages may consist of W-2's, State or Federal tax returns, income tax preparer copies of documents, bank records of accounts, employer statement of earnings, a statement from a bank showing the individual has a business account or an account with payroll deposit, or a copy of title or deed to a business property. | AWI                    |
| 6.04.14 | Request Earnings<br>Proof                 | Initial Application for DUA, Form ETA-81                     | Initial application for DUA.                                                                                                    | AWI                    |
| 6.04.14 | Request Earnings<br>Proof                 | Supplement for Self-<br>Employed Applicants,<br>Form ETA-81A | Record any covered employment in the base period.                                                                                                    | AWI                    |
| 6.04.14 | Request Earnings<br>Proof                 | Proof of wages/employment                                    | Documentation of employment or self-employment and/or wages may consist of W-2's, State or Federal tax returns, income tax preparer copies of documents, bank records of accounts, employer statement of earnings, a statement from a bank showing the individual has a business account or an account with payroll deposit, or a copy of title or deed to a business property. | AWI                    |
| 6.04.15 | File Proof of<br>Earnings                 | Initial Application for DUA, Form ETA-81                     | Initial application for DUA.                                                                                                    | AWI                    |

| Index   | Activity Label            | <b>Document Title</b>                                        | <b>Document Description</b>                                                                                                    | Reference or Source |
|---------|---------------------------|--------------------------------------------------------------|----------------------------------------------------------------------------------------------------|---------------------|
| 6.04.15 | File Proof of<br>Earnings | Supplement for Self-<br>Employed Applicants,<br>Form ETA-81A | Record any covered employment in the base period.                                                                                                    | AWI                 |
| 6.04.15 | File Proof of<br>Earnings | Proof of wages/employment                                    | Documentation of employment or self-employment and/or wages may consist of W-2's, State or Federal tax returns, income tax preparer copies of documents, bank records of accounts, employer statement of earnings, a statement from a bank showing the individual has a business account or an account with payroll deposit, or a copy of title or deed to a business property. | AWI                 |

**Exhibit 14 – Eligibility Determination Sub-Process Paper Documentation** 

#### 3.4.3 BUSINESS SYSTEM DATA ENTRY & DATA TRANSFER

Exhibit 15 – Eligibility Determination Sub-Process Data Entry & Data Transfer lists the business systems that are employed directly (touched) or indirectly (data transfer) in the course of the Eligibility Determination Sub-Process. The following is a description and definition of each of the columns in this table.

| Index                                                                                                    | A number for use in referencing the activity.                               |  |
|----------------------------------------------------------------------------------------------------|-----------------------------------------------------------------------------|--|
| Activity Label A short name for that activity that is used to represent it in the detailed workflow diagram. |                                                                             |  |
| <b>Business System</b>                                                                                       | The name or designation of the system touched (if any).                     |  |
| Purpose or Intent The business objective accomplished by using the system or systems.                        |                                                                             |  |
| Mode                                                                                                    | Choose one; entry is made by a person, transfers are from system to system. |  |

| Index   | <b>Activity Label</b> | <b>Business System</b> | Program or Intent                               | Mode  |
|---------|-----------------------|------------------------|-------------------------------------------------|-------|
| 6.04.01 | Generate DUA          | FLUID, IVR, UC         | Generate SAR lists of potential DUA claimants   | Query |
|         | Claimant Reports      |                        | from these systems.                             |       |
| 6.04.02 | Check Reports for     | UC                     | Use UC system to review SAR lists of            | Query |
|         | DUA Candidates        |                        | potential DUA claimants.                        |       |
| 6.04.03 | SAR Lists             | FLUID, IVR, UC         | Generate SAR lists of potential DUA claimants   | Query |
|         |                       |                        | from these systems.                             |       |
| 6.04.04 | Note SSNs for         | UC                     | Use UC system to identify Social Security       | Query |
|         | DUA Claimants         |                        | Numbers of potential DUA claimants on SAR       |       |
|         |                       |                        | lists.                                          |       |
| 6.04.05 | Pull DUA              | FLUID, IVR, UC,        | Search all claims systems and archives for      | Query |
|         | Claimant's File       | Imaging                | pertinent history for the potential DUA         |       |
|         |                       |                        | claimant.                                       |       |
| 6.04.06 | Review All Claim      | FLUID, IVR, UC,        | Review all claims systems and archives for      | Query |
|         | & Wage                | Imaging                | pertinent claim and wage information, to        |       |
|         | Information           |                        | include the UC system's BH10 – Claims           |       |
|         |                       |                        | History in reverse order and BD01 – Unofficial  |       |
|         |                       |                        | Wage Transcript, etc.                           |       |
| 6.04.07 | Screen for Non-       | UC                     | Determine whether or not the claimant is        | Query |
|         | DUA UC                |                        | eligible for non-DUA unemployment               |       |
|         | Eligibility           |                        | compensation.                                   |       |
| 6.04.08 | Screen for            | FLUID, IVR, UC         | Determine whether or not the claimant filed for | Query |
|         | Timeliness            |                        | DUA timely.                                     |       |

| Index   | Activity Label                                            | <b>Business System</b> | Program or Intent                                                                                                    | Mode  |
|---------|-----------------------------------------------------------|------------------------|----------------------------------------------------------------------------------------------------|-------|
| 6.04.09 | Screen for<br>Employment Loss                             | FLUID, IVR, UC         | Determine whether or not the claimant's employment loss meets the disaster-caused                                                                                                    | Query |
|         | Criteria                                                  |                        | criteria.                                                                                                    |       |
| 6.04.10 | Deny Claim &<br>Send<br>Disqualification<br>Determination | UC                     | Communicate the claimant's disqualification for DUA.                                                                                                    | Entry |
| 6.04.11 | Review Wages/<br>Employment<br>Proof                      | UC                     | Determine whether or not the claimant's wages/employment proof is complete and sufficient.                                                                                                    | Query |
| 6.04.12 | Issue DUA Monetary Determination/ Redetermination         | FLUID                  | Issue a DUA monetary determination or a DUA monetary redetermination, as may be appropriate.                                                                                                    | Entry |
| 6.04.13 | Issue DUA<br>Monetary<br>Determination<br>Pending Proof   | FLUID, UC              | If the claim lacks complete and sufficient proof of wages/employment but qualifies for DUA on all other criteria, enter a monetary determination for the minimum benefit amount pending claimant providing complete and sufficient proof. | Entry |
| 6.04.14 | Request Earnings<br>Proof                                 | FLUID                  | When requesting earnings proof, make an appropriate note in the claimant's history in FLUID.                                                                                                    | Entry |
| 6.04.17 | Redetermine &<br>Establish<br>Overpayment                 | FLUID, UC              | If the claimant fails to provide complete and sufficient proof of wages/employment within the 21 day limit, complete a monetary redetermination disqualifying the claim and establishing overpayment.                                     | Entry |

Exhibit 15 – Eligibility Determination Sub-Process Data Entry & Data Transfer

#### 3.4.4 COMMUNICATION

Exhibit 16 – Eligibility Determination Sub-Process Communication lists the messages, such as the US mail, emails, phone calls and any other correspondence, <u>regularly used in the normal course</u> of the Eligibility Determination. Messages are sent to convey required documentation, inform recipients about the status of an activity, to trigger the start or end of other activities, to grant or withdraw authorization, etc. This section only concerns messages sent during normal (as intended) operations. There may be more than one message associated with any activity in this process. The following is a description and definition of each of the columns in this table.

| Index                 | A number for use in referencing the activity.                                                 |  |
|-----------------------|-----------------------------------------------------------------------------------------------|--|
| <b>Activity Label</b> | A short name for that activity that is used to represent it in the detailed workflow diagram. |  |
| Message Type          | US mail, email, phone call, etc.                                                              |  |
| Message Sender        | The organization or role of the message sender.                                               |  |
| Message Purpose       | The intended purpose for sending the message.                                                 |  |
| Message Recipient     | The organization or role of the intended recipient.                                           |  |
| Occasion              | Event or action that triggers the requirement to send the message.                            |  |

| Index   | Activity Label                                            | Message<br>Type     | Sender                  | Message Purpose                                                                      | Message<br>Recipient | Occasion                                                                   |
|---------|-----------------------------------------------------------|---------------------|-------------------------|--------------------------------------------------------------------------------------|----------------------|----------------------------------------------------------------------------|
| 6.04.10 | Deny Claim &<br>Send<br>Disqualification<br>Determination | Mail                | DUA Claims<br>Processor | Provide claimant<br>notice of denial of<br>claim and<br>disqualification for<br>DUA. | Claimant             | Claim does not<br>qualify for DUA                                          |
| 6.04.14 | Request Earnings<br>Proof                                 | Phone, Mail,<br>Fax | DUA Claims<br>Processor | Request claimant<br>provide complete and<br>sufficient proof of<br>wages/employment. | Claimant             | DUA Claims Processor has issued a DUA Monetary Determination Pending Proof |

Exhibit 16 – Eligibility Determination Sub-Process Communication

#### 3.4.5 OPPORTUNITIES

The purpose of this section is to capture general overall improvement suggestions that can apply as an improvement to multiple areas under the function and responsibility of the Eligibility Determination Sub-Process. Since UC recently updated the entire DUA process for a more efficient business flow, there are very few short-term opportunities for improving the existing system.

The following is a description and definition of each of the columns in this table.

| Origin         | The area of the improvement such as: Central Office, Hub, etc.                               |  |  |
|----------------|----------------------------------------------------------------------------------------------|--|--|
| Problem        | Description of the problem or opportunity identified.                                        |  |  |
| Statement      |                                                                                              |  |  |
| Recommendation | Description of the proposed recommendation, including expected result.                       |  |  |
| Value Added    | Description of the expected value received if the recommendation to the problem statement is |  |  |
|                | identified.                                                                                  |  |  |

|        | Short Term Opportunities for Improvement |                |             |  |
|--------|------------------------------------------|----------------|-------------|--|
| Origin | Problem Statement                        | Recommendation | Value Added |  |
|        |                                          |                |             |  |
|        |                                          |                |             |  |

**Exhibit 17 – Short Term Opportunities for Improvement** 

|        | Long Term Opportunities for Improvement      |  |  |  |  |
|--------|----------------------------------------------|--|--|--|--|
| Origin | Problem Statement Recommendation Value Added |  |  |  |  |
|        |                                              |  |  |  |  |

Exhibit 18 - Long Term Opportunities for Improvement

# 4 PURPOSE AND OBJECTIVES OF THE PROCESS DUA CERTIFICATIONS SUB-PROCESS

The Process DUA Certifications Sub-Process is composed of the activities carried out while processing a DUA claimant's certifications of weeks. The certifications attest to the claimant's work-related efforts during the period specified in the certification.

Objectives for this sub-process include:

- Resolving any errors on the claimant's certifications of weeks
- Resolving any errors that occur during the processing of the certifications
- Processing the claimant's certifications of weeks for payment under DUA

#### 4.1 BEGINNING AND ENDING POINTS

#### **Beginning Point:**

• The claimant submits a completed initial certification of weeks.

#### **Ending Point:**

- The claimant and the DUA Coordinator and Claims Teams work in tandem as the claimant submits subsequent certifications of weeks;
- Certifications of weeks are confirmed or rejected.

#### 4.2 PROCESS DUA CERTIFICATIONS SUB-PROCESS DIAGRAM

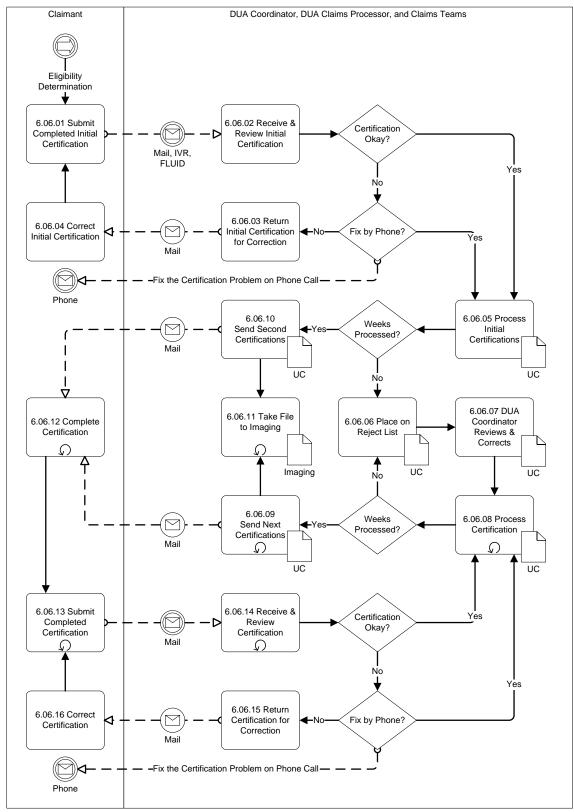

Exhibit 19 - Process DUA Certifications Sub-Process Flow

# 4.3 PROCESS DUA CERTIFICATIONS SUB-PROCESS ACTIVITIES

Exhibit 20 – Process DUA Certifications Sub-Process Activities lists the activities that make up the Process DUA Certifications Sub-Process. The following is a description and definition of each of the columns in this table.

| Index                       | A number for use in referencing the activity.                                               |  |  |
|-----------------------------|---------------------------------------------------------------------------------------------|--|--|
| <b>Activity Label</b>       | short name for that activity that is used to represent it in the detailed workflow diagram. |  |  |
| <b>Activity Description</b> | The full-text description of that activity.                                                 |  |  |
| Actors                      | The job or role title of the individuals having a primary role for that activity.           |  |  |

| Index   | Activity Label                                                                            | <b>Activity Description</b>                                             | Actors          |
|---------|-------------------------------------------------------------------------------------------|-------------------------------------------------------------------------|-----------------|
| 6.06.01 | Submit Completed                                                                          | Claimant completes and submits initial certification of weeks. May      | Claimant        |
|         | Initial Certification                                                                     | also claim weeks through IVR and FLUID.                                 |                 |
| 6.06.02 | 6.02 Receive & Review   Claims Processor receives paper initial certification of weeks to |                                                                         | DUA Claims      |
|         | Initial Certification                                                                     | process for payment.                                                    | Processor       |
| 6.06.03 | Return Initial                                                                            | Claims Processor returns initial certification of weeks containing      | DUA Claims      |
|         | Certification for                                                                         | errors the Claims Processor was unable to resolve with the              | Processor       |
|         | Correction                                                                                | Claimant by phone.                                                      |                 |
| 6.06.04 | Correct Initial                                                                           | The Claimant corrects the errors in the initial certification of weeks. | Claimant        |
|         | Certification                                                                             |                                                                         |                 |
| 6.06.05 | Process Initial                                                                           | The Claims Processor processes initial certification of weeks which     | DUA Claims      |
|         | Certifications                                                                            | do not contain Claimant errors.                                         | Processor       |
| 6.06.06 | Place on Reject List                                                                      | Certification of weeks fails to process due to errors which are not     | DUA Claims      |
|         |                                                                                           | the Claimant's responsibility.                                          | Processor       |
| 6.06.07 | DUA Coordinator                                                                           | DUA Coordinator reviews the Claimant's history and claim, and           | DUA Coordinator |
|         | Reviews & Corrects                                                                        | corrects errors with the processing of the certifications.              |                 |
| 6.06.08 | Process                                                                                   | The Claims Processor processes certification of weeks which had         | DUA Claims      |
|         | Certification                                                                             | included errors which were not the Claimant's responsibility.           | Processor       |
| 6.06.09 | Send Next                                                                                 | When processing certification of weeks, the Claims Processor            | DUA Claims      |
|         | Certifications                                                                            | indicates for the system to send the Claimant the next set of           | Processor       |
|         |                                                                                           | certification of weeks.                                                 |                 |
| 6.06.10 | Send Second                                                                               | When processing certification of weeks, the Claims Processor            | DUA Claims      |
|         | Certifications                                                                            | indicates for the system to send the Claimant the next set of           | Processor       |
|         |                                                                                           | certification of weeks.                                                 |                 |
| 6.06.11 | Take File to                                                                              | After processing the certification of weeks, take the file to Imaging.  | DUA Claims      |
|         | Imaging                                                                                   |                                                                         | Processor       |
| 6.06.12 | Complete                                                                                  | Claimant completes subsequent certification of weeks.                   | Claimant        |
|         | Certification                                                                             |                                                                         |                 |
| 6.06.13 | Submit Completed                                                                          | Claimant submits subsequent certification of weeks.                     | Claimant        |
|         | Certification                                                                             |                                                                         |                 |
| 6.06.14 | 06.14 Receive & Review Claims Processor receives paper subsequent certification of weeks  |                                                                         | DUA Claims      |
|         | Certification                                                                             | to process for payment.                                                 | Processor       |
| 6.06.15 | Return Certification                                                                      | Claims Processor returns certification of weeks containing errors       | DUA Claims      |
|         | for Correction                                                                            | the Claims Processor was unable to resolve with the Claimant by         | Processor       |
|         |                                                                                           | phone.                                                                  |                 |
| 6.06.16 | Correct                                                                                   | The Claimant corrects the errors in the certification of weeks.         | Claimant        |
|         | Certification                                                                             |                                                                         |                 |

**Exhibit 20 – Process DUA Certifications Sub-Process Activities** 

#### 4.4 PROCESS ATTRIBUTES

The following sections present the recorded details about specific activities in the Process DUA Certifications Sub-Process process. The information is arranged in this way to support analysis of these activities; both individually and collectively.

#### 4.4.1 ELAPSED TIME

Exhibit 21 – Process DUA Certifications Sub-Process Activity Elapsed Time lists the time required to complete specific activities that make up the Process DUA Certifications Sub-Process. The times are estimated except where noted. The following is a description and definition of each of the columns in this table.

| Index                | A number for use in referencing the activity.                                                           |  |  |
|----------------------|----------------------------------------------------------------------------------------------------|--|--|
| Activity Label       | A short name for that activity that is used to represent it in the detailed workflow diagram.           |  |  |
| Process Time         | The "hands-on" time it takes to complete the activity (does not include mail, transport, or time        |  |  |
|                      | spent waiting for another activity to complete).                                                        |  |  |
| Cycle Time           | The total elapsed time from the beginning of the activity until it is complete, inclusive of all delays |  |  |
|                      | from transport, mail, other processes, and work load.                                                   |  |  |
| Limit or Goal Time   | Any time limits or goals, from any source – internal or external – pertaining to this activity.         |  |  |
| Limit or Goal Source | The source of the limit or goal listed above (Florida Statutes, AWI policy, etc.).                      |  |  |
| Speed Bumps          | Specific, recurring difficulties that slow the progress of this activity.                               |  |  |

| Index   | Activity<br>Label             | Process<br>Time             | Cycle<br>Time               | Limit or Goal Time | Limit or<br>Goal<br>Source | Speed Bumps                                                                         |
|---------|-------------------------------|-----------------------------|-----------------------------|--------------------|----------------------------|-------------------------------------------------------------------------------------|
| 6.06.04 | Correct Initial Certification | Varies<br>with<br>Claimant. | Varies<br>with<br>Claimant. |                    |                            | Claimant may not correct the certification of weeks, resulting in stopped benefits. |
| 6.06.16 | Correct<br>Certification      | Varies<br>with<br>Claimant. | Varies<br>with<br>Claimant  |                    |                            | Claimant may not correct the certification of weeks, resulting in stopped benefits. |

Exhibit 21 – Process DUA Certifications Sub-Process Activity Elapsed Time

#### 4.4.2 PAPER DOCUMENTATION

Exhibit 22 – Process DUA Certifications Sub-Process Paper Documentation lists the paper documents required to complete specific activities that make up Process DUA Certifications Sub-Process. The reference column refers to the originator and title of policy, procedure, or instruction that contains the form or specifies the content of the document. More than one document may be required to carry out a single activity, so each is listed. The following is a description and definition of each of the columns in this table.

| Index                       | A number for use in referencing the activity.                                                 |  |  |
|-----------------------------|-----------------------------------------------------------------------------------------------|--|--|
| <b>Activity Label</b>       | A short name for that activity that is used to represent it in the detailed workflow diagram. |  |  |
| <b>Document Title</b>       | Short title, form number or other designation for the document.                               |  |  |
| <b>Document Description</b> | General description of the document contents and purpose.                                     |  |  |
| Reference or Source         | Originator and title of the source instruction or policy.                                     |  |  |

| Index   | Activity Label        | <b>Document Title</b> | <b>Document Description</b>                 | Reference<br>or Source |
|---------|-----------------------|-----------------------|---------------------------------------------|------------------------|
| 6.06.01 | Submit Completed      | AWI UCB/DUA-60        | DUA Weekly Claim Certification              | AWI                    |
|         | Initial Certification | AWI UCB/DUA-61        | DUA Local Office Weekly Claim Certification |                        |
| 6.06.02 | Receive & Review      | AWI UCB/DUA-60        | DUA Weekly Claim Certification AWI          |                        |
|         | Initial Certification | AWI UCB/DUA-61        | DUA Local Office Weekly Claim Certification |                        |
| 6.06.03 | Return Initial        | AWI UCB/DUA-60        | DUA Weekly Claim Certification              | AWI                    |
|         | Certification for     | AWI UCB/DUA-61        | DUA Local Office Weekly Claim Certification |                        |
|         | Correction            |                       | ·                                           |                        |
| 6.06.04 | Correct Initial       | AWI UCB/DUA-60        | DUA Weekly Claim Certification              | AWI                    |
|         | Certification         | AWI UCB/DUA-61        | DUA Local Office Weekly Claim Certification |                        |
| 6.06.05 | Process Initial       | AWI UCB/DUA-60        | DUA Weekly Claim Certification              | AWI                    |
|         | Certifications        | AWI UCB/DUA-61        | DUA Local Office Weekly Claim Certification |                        |
| 6.06.06 | Place on Reject       | AWI UCB/DUA-60        | DUA Weekly Claim Certification              | AWI                    |
|         | List                  | AWI UCB/DUA-61        | DUA Local Office Weekly Claim Certification |                        |
| 6.06.07 | DUA Coordinator       | AWI UCB/DUA-60        | DUA Weekly Claim Certification              | AWI                    |
|         | Reviews &             | AWI UCB/DUA-61        | DUA Local Office Weekly Claim Certification |                        |
|         | Corrects              |                       |                                             |                        |
| 6.06.08 | Process               | AWI UCB/DUA-60        | DUA Weekly Claim Certification              | AWI                    |
|         | Certification         | AWI UCB/DUA-61        | DUA Local Office Weekly Claim Certification |                        |
| 6.06.09 | Send Next             | AWI UCB/DUA-60        | DUA Weekly Claim Certification              | AWI                    |
|         | Certifications        | AWI UCB/DUA-61        | DUA Local Office Weekly Claim Certification |                        |
| 6.06.10 | Send Second           | AWI UCB/DUA-60        | DUA Weekly Claim Certification              | AWI                    |
|         | Certifications        | AWI UCB/DUA-61        | DUA Local Office Weekly Claim Certification |                        |
| 6.06.11 | Take File to          | AWI UCB/DUA-60        | DUA Weekly Claim Certification              | AWI                    |
|         | Imaging               | AWI UCB/DUA-61        | DUA Local Office Weekly Claim Certification |                        |
| 6.06.12 | Complete              | AWI UCB/DUA-60        | DUA Weekly Claim Certification              | AWI                    |
|         | Certification         | AWI UCB/DUA-61        | DUA Local Office Weekly Claim Certification |                        |
| 6.06.13 | Submit Completed      | AWI UCB/DUA-60        | DUA Weekly Claim Certification              | AWI                    |
|         | Certification         | AWI UCB/DUA-61        | DUA Local Office Weekly Claim Certification |                        |
| 6.06.14 | Receive & Review      | AWI UCB/DUA-60        | DUA Weekly Claim Certification              | AWI                    |
|         | Certification         | AWI UCB/DUA-61        | DUA Local Office Weekly Claim Certification |                        |
| 6.06.15 | Return                | AWI UCB/DUA-60        | DUA Weekly Claim Certification              | AWI                    |
|         | Certification for     | AWI UCB/DUA-61        | DUA Local Office Weekly Claim Certification |                        |
|         | Correction            |                       |                                             |                        |
| 6.06.16 | Correct               | AWI UCB/DUA-60        | DUA Weekly Claim Certification              | AWI                    |
|         | Certification         | AWI UCB/DUA-61        | DUA Local Office Weekly Claim Certification |                        |

**Exhibit 22 – Process DUA Certifications Sub-Process Paper Documentation** 

#### 4.4.3 BUSINESS SYSTEM DATA ENTRY & DATA TRANSFER

Exhibit 23 – Process DUA Certifications Sub-Process Data Entry & Data Transfer lists the business systems that are employed directly (touched) or indirectly (data transfer) in the course of the Process DUA Certifications Sub-Process. The following is a description and definition of each of the columns in this table.

| Index                    | A number for use in referencing the activity.                                                 |  |  |
|--------------------------|-----------------------------------------------------------------------------------------------|--|--|
| <b>Activity Label</b>    | A short name for that activity that is used to represent it in the detailed workflow diagram. |  |  |
| <b>Business System</b>   | The name or designation of the system touched (if any).                                       |  |  |
| <b>Purpose or Intent</b> | The business objective accomplished by using the system or systems.                           |  |  |
| Mode                     | Choose one; entry is made by a person, transfers are from system to system.                   |  |  |

| Index   | Activity Label                           | <b>Business System</b> | Program or Intent                                                                                                    | Mode |
|---------|------------------------------------------|------------------------|----------------------------------------------------------------------------------------------------|------|
| 6.06.05 | Process Initial<br>Certifications        | UC                     | Process initial certification of weeks for payment of benefits.                                                                |      |
| 6.06.05 | Process Initial<br>Certifications        | UC                     | Claims Processor processes initial certification of weeks which do not contain Claimant errors.                                |      |
| 6.06.06 | Place on Reject<br>List                  | UC                     | Certification of weeks fails to process due to errors which are not the Claimant's responsibility.                             |      |
| 6.06.07 | DUA Coordinator<br>Reviews &<br>Corrects | UC                     | DUA Coordinator reviews the Claimant's Query history and claim, and corrects errors with the processing of the certifications. |      |
| 6.06.08 | Process<br>Certification                 | UC                     | The Claims Processor processes certification of weeks which had included errors which were not the Claimant's responsibility.  |      |
| 6.06.09 | Send Next<br>Certifications              | UC                     | Generate next certification of weeks subsequent to processing previous certification of weeks.                                 |      |
| 6.06.10 | Send Second<br>Certifications            | UC                     | Generate next certification of weeks subsequent to processing previous certification of weeks.                                 |      |
| 6.06.11 | Take File to<br>Imaging                  | Imaging                | Scan image of processed certifications of Entry weeks for archival storage.                                                    |      |

Exhibit 23 - Process DUA Certifications Sub-Process Data Entry & Data Transfer

## 4.4.4 COMMUNICATION

Exhibit 24 – Process DUA Certifications Sub-Process Communication lists the messages, such as the US mail, emails, phone calls and any other correspondence, <u>regularly used in the normal course</u> of the Process DUA Certifications Sub-Process. Messages are sent to convey required documentation, inform recipients about the status of an activity, to trigger the start or end of other activities, to grant or withdraw authorization, etc. This section only concerns messages sent during normal (as intended) operations. There may be more than one message associated with any activity in this process. The following is a description and definition of each of the columns in this table.

| Index                                                                                                    | A number for use in referencing the activity.                      |  |
|----------------------------------------------------------------------------------------------------|--------------------------------------------------------------------|--|
| Activity Label A short name for that activity that is used to represent it in the detailed workflow diagram. |                                                                    |  |
| Message Type US mail, email, phone call, etc.                                                                |                                                                    |  |
| Message Sender The organization or role of the message sender.                                               |                                                                    |  |
| Message Purpose The intended purpose for sending the message.                                                |                                                                    |  |
| Message Recipient The organization or role of the intended recipient.                                        |                                                                    |  |
| Occasion                                                                                                    | Event or action that triggers the requirement to send the message. |  |

| Index   | Activity Label    | Message<br>Type | Sender   | Message<br>Purpose | Message<br>Recipient | Occasion          |
|---------|-------------------|-----------------|----------|--------------------|----------------------|-------------------|
| 6.06.01 | Submit            | Mail, IVR,      | Claimant | Submit             | DUA Claims           | Claimant has      |
|         | Completed Initial | FLUID           |          | Completed          | Processor            | completed Initial |
|         | Certification     |                 |          | Initial            |                      | Certification of  |
|         |                   |                 |          | Certification of   |                      | Weeks             |
|         |                   |                 |          | Weeks.             |                      |                   |

| Index   | Activity Label                              | Message | Sender                  | Message                                                                                                    | Message                 | Occasion                                                                                                    |
|---------|---------------------------------------------|---------|-------------------------|----------------------------------------------------------------------------------------------------|-------------------------|----------------------------------------------------------------------------------------------------|
|         |                                             | Type    |                         | Purpose                                                                                                    | Recipient               |                                                                                                    |
| 6.06.03 | Return Initial Certification for Correction | Mail    | DUA Claims<br>Processor | Initial certification of weeks containing errors the Claims Processor was unable to resolve with the Claimant by phone.                  | Claimant                | Claims Processor identified Claimant-responsible errors initial certification of weeks, and was unable to resolve with the Claimant by phone. |
| 6.06.09 | Send Next<br>Certifications                 | Mail    | DUA Claims<br>Processor | Indicates for the system to send the Claimant the next set of certification of weeks.                                                    | Claimant                | Certification of weeks processed successfully.                                                                                                |
| 6.06.10 | Send Second<br>Certifications               | Mail    | DUA Claims<br>Processor | Indicates for the<br>system to send<br>the Claimant the<br>next set of<br>certification of<br>weeks.                                     | Claimant                | Certification of weeks processed successfully.                                                                                                |
| 6.06.13 | Submit<br>Completed<br>Certification        | Mail    | Claimant                | Claimant<br>submits<br>subsequent<br>certification of<br>weeks.                                                                          | DUA Claims<br>Processor | Claimant completes subsequent certification of weeks.                                                                                         |
| 6.06.15 | Return Certification for Correction         | Mail    | DUA Claims<br>Processor | Claims Processor returns certification of weeks containing errors the Claims Processor was unable to resolve with the Claimant by phone. | Claimant                | Claims Processor identified Claimant-responsible errors initial certification of weeks, and was unable to resolve with the Claimant by phone. |

Exhibit 24 – Process DUA Certifications Sub-Process Communication

#### 4.4.5 OPPORTUNITIES

The purpose of this section is to capture general overall improvement suggestions that can apply as an improvement to multiple areas under the function and responsibility of Process DUA Certifications Sub-Process. Since UC recently updated the entire DUA process for a more efficient business flow, there are very few short-term opportunities for improving the existing system.

The following is a description and definition of each of the columns in this table.

| Origin                                                                                                   | The area of the improvement such as: Central Office, Hub, etc.         |  |  |  |
|----------------------------------------------------------------------------------------------------|------------------------------------------------------------------------|--|--|--|
| Problem                                                                                                  | Description of the problem or opportunity identified.                  |  |  |  |
| Statement                                                                                                |                                                                        |  |  |  |
| Recommendation                                                                                           | Description of the proposed recommendation, including expected result. |  |  |  |
| Value Added Description of the expected value received if the recommendation to the problem statement is |                                                                        |  |  |  |
|                                                                                                    | identified.                                                            |  |  |  |

| Short Term Opportunities for Improvement   |                   |                            |                               |  |  |  |
|--------------------------------------------|-------------------|----------------------------|-------------------------------|--|--|--|
| Origin                                     | Problem Statement | Recommendation             | Value Added                   |  |  |  |
| Paper certifications of weeks are prone    |                   | Find a way to enable all   | Improved customer service and |  |  |  |
| to errors, and labor intensive to process. |                   | certifications of weeks to | reduced delays in payments.   |  |  |  |
|                                            |                   | process electronically.    |                               |  |  |  |

**Exhibit 25 – Short Term Opportunities for Improvement** 

| Long Term Opportunities for Improvement |                                                  |  |  |  |  |  |
|-----------------------------------------|--------------------------------------------------|--|--|--|--|--|
| Origin                                  | gin Problem Statement Recommendation Value Added |  |  |  |  |  |
|                                         |                                                  |  |  |  |  |  |

**Exhibit 26 – Long Term Opportunities for Improvement** 

# 5 PURPOSE AND OBJECTIVES OF THE AMEND DECLARATION SUB-PROCESS

The Amend Declaration Sub-Process consists of activities that are carried out in response to an amended Individual Assistance Declaration. Such an amendment may be made based on the empirical claims data gathered since the AWI began providing DUA benefits for current specific disaster.

Objectives for this sub-process include:

- Preparing and submitting a revised claims estimate to the US Department of Labor;
- Receiving and applying an amended DUA benefits award.

#### 5.1 BEGINNING AND ENDING POINTS

**Beginning Point:** 

• UC Finance prepares a revised claims estimate.

**Ending Point:** 

• UC Finance receives an amended award from the US Dept. of Labor.

## 5.2 AMEND DECLARATION SUB-PROCESS DIAGRAM

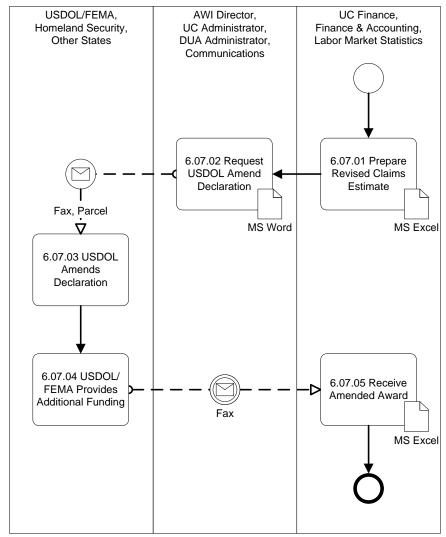

Exhibit 27 - Amend Declaration Sub-Process Flow

## 5.3 AMEND DECLARATION SUB-PROCESS ACTIVITIES

Exhibit 28 – Amend Declaration Sub-Process Activities lists the activities that make up the Process DUA Certifications Sub-Process. The following is a description and definition of each of the columns in this table.

| Index                                                                                                    | A number for use in referencing the activity.                                     |  |  |
|----------------------------------------------------------------------------------------------------|-----------------------------------------------------------------------------------|--|--|
| Activity Label A short name for that activity that is used to represent it in the detailed workflow diagram. |                                                                                   |  |  |
| <b>Activity Description</b>                                                                                  | The full-text description of that activity.                                       |  |  |
| Actors                                                                                                    | The job or role title of the individuals having a primary role for that activity. |  |  |

| Index   | Activity Label  | Activity Description                                              | Actors     |
|---------|-----------------|-------------------------------------------------------------------|------------|
| 6.07.01 | Prepare Revised | As circumstances dictate, prepare Revised Claims Estimate using   | UC Finance |
|         | Claims Estimate | data from Labor Market Statistics. Causal factors might include a |            |
|         |                 | Preliminary Estimate that was too low, or more counties are added |            |
|         |                 | to the disaster zone.                                             |            |

| Index   | Activity Label      | <b>Activity Description</b>                                       | Actors             |
|---------|---------------------|-------------------------------------------------------------------|--------------------|
| 6.07.02 | Request USDOL       | As circumstances dictate, request the US Dept. of Labor amend the | DUA Administrator  |
|         | Amend Declaration   | Individual Assistance Declaration.                                |                    |
| 6.07.03 | USDOL Amends        | US Dept. of Labor reviews the Revised Claims Estimate, and        | US Dept. of Labor  |
|         | Declaration         | determines the need for an amended declaration                    |                    |
| 6.07.04 | USDOL/FEMA          | If the US Dept. of Labor determines the Revised Claims Estimate   | US Dept. of Labor, |
|         | Provides Additional | warrants, they provide the amended Individual Assistance          | Federal Emergency  |
|         | Funding             | Declaration. FEMA in turn provides any additional funding.        | Management Agency  |
| 6.07.05 | Receive Amended     | UC Finance receives the amended Individual Assistance             | UC Finance         |
|         | Award               | Declaration, and continues monitoring budgets and expenditures.   |                    |

Exhibit 28 – Amend Declaration Sub-Process Activities

### **5.4 PROCESS ATTRIBUTES**

The following sections present the recorded details about specific of the activities in the Amend Declaration Sub-Process process. The information is arranged in this way to support analysis of these activities; both individually and collectively.

#### **5.4.1** ELAPSED TIME

Exhibit 29 – Amend Declaration Sub-Process Activity Elapsed Time lists the time required to complete specific activities that make up the Process DUA Certifications Sub-Process. The times are estimated except where noted. The following is a description and definition of each of the columns in this table.

| Index                                                                                                    | A number for use in referencing the activity.                                                    |  |  |  |  |
|----------------------------------------------------------------------------------------------------|--------------------------------------------------------------------------------------------------|--|--|--|--|
| Activity Label                                                                                                    | A short name for that activity that is used to represent it in the detailed workflow diagram.    |  |  |  |  |
| Process Time                                                                                                    | The "hands-on" time it takes to complete the activity (does not include mail, transport, or time |  |  |  |  |
|                                                                                                    | spent waiting for another activity to complete).                                                 |  |  |  |  |
| Cycle Time The total elapsed time from the beginning of the activity until it is complete, inclusive              |                                                                                                  |  |  |  |  |
|                                                                                                    | from transport, mail, other processes, and work load.                                            |  |  |  |  |
| Limit or Goal Time Any time limits or goals, from any source – internal or external – pertaining to this activity |                                                                                                  |  |  |  |  |
| Limit or Goal Source                                                                                              | The source of the limit or goal listed above (Florida Statutes, AWI policy, etc.).               |  |  |  |  |
| Speed Bumps                                                                                                    | Specific, recurring difficulties that slow the progress of this activity.                        |  |  |  |  |

| Index   | Activity<br>Label                                    | Process<br>Time | Cycle<br>Time | Limit or Goal Time | Limit or<br>Goal<br>Source | Speed Bumps                                                                                                    |
|---------|------------------------------------------------------|-----------------|---------------|--------------------|----------------------------|----------------------------------------------------------------------------------------------------|
| 6.07.02 | Request US<br>Dept. of Labor<br>Amend<br>Declaration |                 | 2 days        |                    |                            | Cycle time depends<br>on the availability of<br>AWI administration<br>to review and<br>approve the Revised<br>Claims Estimate and<br>Request. |
| 6.07.04 | USDOL/FEMA Provides Additional Funding               |                 | 3 weeks       |                    |                            |                                                                                                    |

Exhibit 29 - Amend Declaration Sub-Process Activity Elapsed Time

#### **5.4.2 Paper Documentation**

Exhibit 30 - Amend Declaration Sub-Process Paper Documentation lists the paper documents required to

complete specific activities that make up Amend Declaration Sub-Process. The reference column refers to the originator and title of policy, procedure, or instruction that contains the form or specifies the content of the document. More than one document may be required to carry out a single activity, so each is listed. The following is a description and definition of each of the columns in this table.

| Index                 | A number for use in referencing the activity.                                                 |  |  |
|-----------------------|-----------------------------------------------------------------------------------------------|--|--|
| <b>Activity Label</b> | A short name for that activity that is used to represent it in the detailed workflow diagram. |  |  |
| <b>Document Title</b> | Short title, form number or other designation for the document.                               |  |  |
| Document              | General description of the document contents and purpose.                                     |  |  |
| Description           | ·                                                                                             |  |  |
| Reference or Source   | Originator and title of the source instruction or policy.                                     |  |  |

| Index   | Activity Label                                                 | <b>Document Title</b>                           | <b>Document Description</b>                                                                                                    | Reference<br>or Source                                                                          |
|---------|----------------------------------------------------------------|-------------------------------------------------|----------------------------------------------------------------------------------------------------|-------------------------------------------------------------------------------------------------|
| 6.07.01 | Prepare Revised<br>Claims Estimate                             | Revised Claims Estimate                         | Labor Market Statistics (LMS) produces a revised estimate of the workload for each county in the declaration, which LMS emails to UC Finance. UC Finance prepares the Resource Justification Model (RJM), using the MS Excel spreadsheet < Pat's Process for DUA.xls > Tabs: Summary, ET Handbook 356-2, TornadoesFeb2007, Budget Estimates, Grant Request, People First Request, Budget Request. It provides the parameters for Minutes Per Unit (MPU) calculations, generating the revised estimate of claims processor staff time costs.  UC Finance then uses this data to prepare the Revised Claims Estimate. | UC Finance                                                                                      |
| 6.07.02 | Request US Dept.<br>of Labor Amend<br>Declaration              | Request to Amend<br>Declaration                 | Build the Request to Amend Declaration from Revised Claims Estimate. Budget and Cover Letter are from MS Word template. Send Budget with Cover Letter via Fax and Overnight Parcel Service to the US Dept. of Labor Regional Office in Atlanta.                                                                                                    | DUA<br>Administrator                                                                            |
| 6.07.03 | US Dept. of<br>Labor Amends<br>Declaration                     | Amended Individual<br>Assistance<br>Declaration | Amends the original Individual Assistance Declaration based on the amendment request.                                                                                                    | Dept. of<br>Labor/Federal<br>Emergency<br>Management<br>Agency/Dept.<br>of Homeland<br>Security |
| 6.07.04 | US Dept. of<br>Labor/FEMA<br>Provides<br>Additional<br>Funding | Notice of Obligational<br>Authority             | Establishes an account against which AWI UC draws.                                                                                                    | Dept. of Labor/Federal Emergency Management Agency/Dept. of Homeland Security                   |

**Exhibit 30 – Amend Declaration Sub-Process Paper Documentation** 

#### 5.4.3 BUSINESS SYSTEM DATA ENTRY & DATA TRANSFER

Exhibit 31 – Amend Declaration Sub-Process Data Entry & Data Transfer lists the business systems that

are employed directly (touched) or indirectly (data transfer) in the course of the Amend Declaration Sub-Process. The following is a description and definition of each of the columns in this table.

| Index                    | A number for use in referencing the activity.                                                 |  |  |
|--------------------------|-----------------------------------------------------------------------------------------------|--|--|
| <b>Activity Label</b>    | A short name for that activity that is used to represent it in the detailed workflow diagram. |  |  |
| <b>Business System</b>   | The name or designation of the system touched (if any).                                       |  |  |
| <b>Purpose or Intent</b> | The business objective accomplished by using the system or systems.                           |  |  |
| Mode                     | Choose one; entry is made by a person, transfers are from system to system.                   |  |  |

| Index   | <b>Activity Label</b> | <b>Business System</b> | Program or Intent                                        | Mode     |
|---------|-----------------------|------------------------|----------------------------------------------------------|----------|
| 6.07.01 | Prepare Revised       | MS Excel               | Labor Market Statistics (LMS) produces an                | Transfer |
|         | Claims Estimate       |                        | estimate of the workload for each county in the          |          |
|         |                       |                        | declaration, which LMS emails to UC Finance.             |          |
|         |                       |                        | UC Finance prepares the Resource Justification           |          |
|         |                       |                        | Model (RJM), using the MS Excel spreadsheet              |          |
|         |                       |                        | < Pat's Process for DUA.xls > Tabs: <u>Summary</u> ,     |          |
|         |                       |                        | ET Handbook 356-2, TornadoesFeb2007,                     |          |
|         |                       |                        | Budget Estimates, Grant Request, People First            |          |
|         |                       |                        | <u>Request</u> , <u>Budget Request</u> . It provides the |          |
|         |                       |                        | parameters for Minutes Per Unit (MPU)                    |          |
|         |                       |                        | calculations, generating the revised estimate of         |          |
|         |                       |                        | claims processor staff time costs.                       |          |
|         |                       |                        | UC Finance then uses this data to prepare the            |          |
|         |                       |                        | Revised Claims Estimate.                                 |          |
| 6.07.02 | Request US Dept.      | MS Word                | Build the Budget from Preliminary Claims                 | Entry    |
|         | of Labor Amend        |                        | Estimate. Budget and Cover Letter are from               |          |
|         | Declaration           |                        | MS Word template. Send Budget with Cover                 |          |
|         |                       |                        | Letter via Fax and Overnight Parcel Service to           |          |
|         |                       |                        | the US Dept. of Labor Regional Office in                 |          |
|         |                       |                        | Atlanta.                                                 |          |
| 6.07.05 | Receive Amended       | MS Excel               | Monitor expenditures against award in the MS Entry       |          |
|         | Award                 |                        | Excel spreadsheet < Pat's Process for DUA.xls            |          |
|         |                       |                        | >                                                        |          |

Exhibit 31 – Amend Declaration Sub-Process Data Entry & Data Transfer

#### **5.4.4 COMMUNICATION**

Exhibit 32 – Amend Declaration Sub-Process Communication lists the messages, such as the US mail, emails, phone calls and any other correspondence, <u>regularly used in the normal course</u> of the Amend Declaration Sub-Process. Messages are sent to convey required documentation, inform recipients about the status of an activity, to trigger the start or end of other activities, to grant or withdraw authorization, etc. This section only concerns messages sent during normal (as intended) operations. There may be more than one message associated with any activity in this process. The following is a description and definition of each of the columns in this table.

| Index                 | A number for use in referencing the activity.                                                 |  |
|-----------------------|-----------------------------------------------------------------------------------------------|--|
| <b>Activity Label</b> | A short name for that activity that is used to represent it in the detailed workflow diagram. |  |
| Message Type          | US mail, email, phone call, etc.                                                              |  |
| Message Sender        | The organization or role of the message sender.                                               |  |
| Message Purpose       | The intended purpose for sending the message.                                                 |  |
| Message Recipient     | The organization or role of the intended recipient.                                           |  |
| Occasion              | Event or action that triggers the requirement to send the message.                            |  |

| Index   | Activity Label                                                 | Message<br>Type | Sender               | Message<br>Purpose                                                                                                    | Message<br>Recipient | Occasion                                                                                  |
|---------|----------------------------------------------------------------|-----------------|----------------------|----------------------------------------------------------------------------------------------------|----------------------|-------------------------------------------------------------------------------------------|
| 6.07.02 | Request US Dept.<br>of Labor Amend<br>Declaration              | Fax, Parcel     | DUA<br>Administrator | Request the US Dept. of Labor amend the Individual Assistance Declaration.                                            | US Dept. of<br>Labor | UC Finance has determined there is a need to amend the Individual Assistance Declaration. |
| 6.07.04 | US Dept. of<br>Labor/FEMA<br>Provides<br>Additional<br>Funding | Fax             | US Dept. of<br>Labor | US Dept. of Labor amends the Individual Assistance Declaration and issues a revised Notice of Obligational Authority. | UC Finance           | US Dept. of Labor<br>amends the<br>Individual<br>Assistance<br>Declaration.               |

**Exhibit 32 – Amend Declaration Sub-Process Communication** 

### **5.4.5 OPPORTUNITIES**

The purpose of this section is to capture general overall improvement suggestions that can apply as an improvement to multiple areas under the function and responsibility of Amend Declaration Sub-Process. Since UC recently updated the entire DUA process for a more efficient business flow, there are very few short-term opportunities for improving the existing system.

The following is a description and definition of each of the columns in this table.

| Origin                   | The area of the improvement such as: Central Office, Hub, etc.                               |  |  |
|--------------------------|----------------------------------------------------------------------------------------------|--|--|
| <b>Problem Statement</b> | Description of the problem or opportunity identified.                                        |  |  |
| Recommendation           | Description of the proposed recommendation, including expected result.                       |  |  |
| Value Added              | Description of the expected value received if the recommendation to the problem statement is |  |  |
|                          | identified.                                                                                  |  |  |

| Short Term Opportunities for Improvement |                                                 |  |  |  |  |
|------------------------------------------|-------------------------------------------------|--|--|--|--|
| Origin                                   | in Problem Statement Recommendation Value Added |  |  |  |  |
|                                          |                                                 |  |  |  |  |

Exhibit 33 - Short Term Opportunities for Improvement

| Long Term Opportunities for Improvement |                                                  |  |  |  |
|-----------------------------------------|--------------------------------------------------|--|--|--|
| Origin                                  | rin Problem Statement Recommendation Value Added |  |  |  |
|                                         |                                                  |  |  |  |

Exhibit 34 – Long Term Opportunities for Improvement